# Navodila za uporabo FieldPort SWA50

Pametni Bluetooth® adapter za HART naprave v procesnem okolju

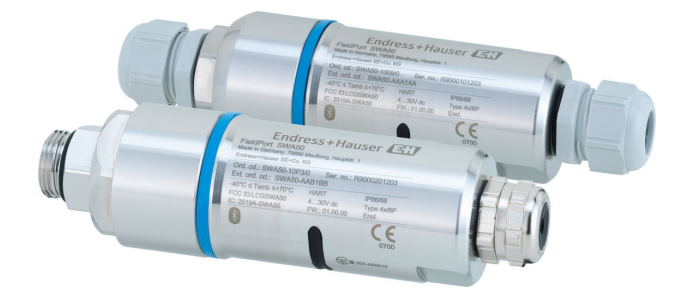

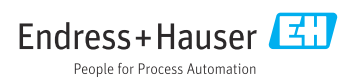

# Zgodovina revizij

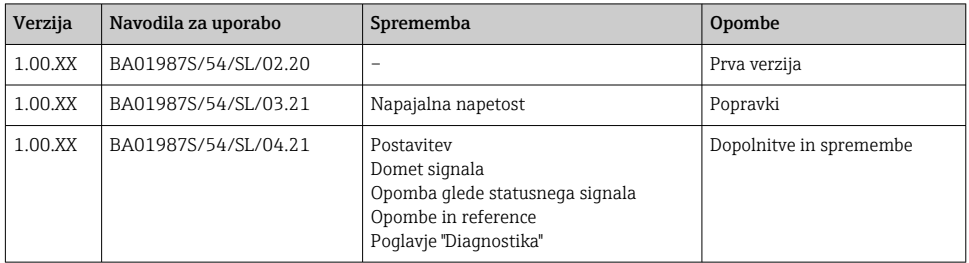

## Kazalo vsebine

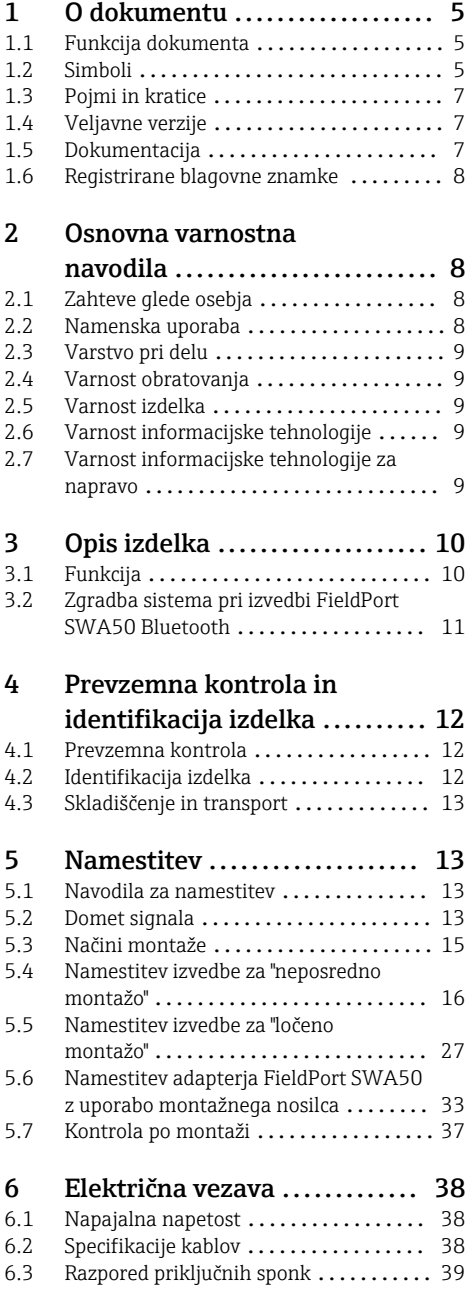

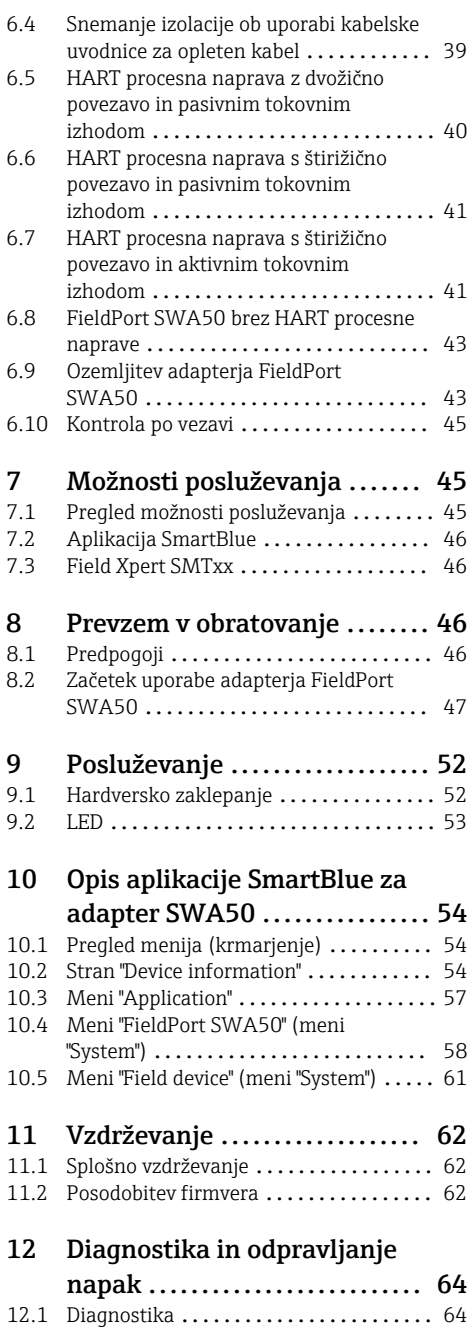

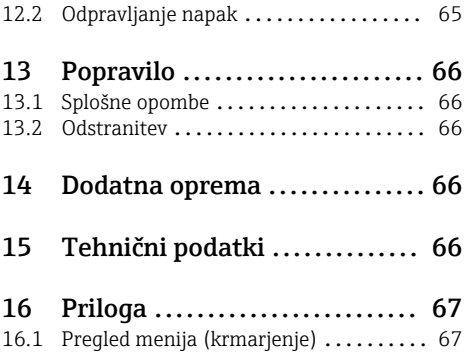

## <span id="page-4-0"></span>1 O dokumentu

## 1.1 Funkcija dokumenta

Ta Navodila za uporabo podajajo vse informacije, ki so potrebne v različnih fazah življenjskega cikla izdelka:

- Identifikacija izdelka
- Prevzemna kontrola
- Skladiščenje
- Vgradnja
- Vezava
- Posluževanje
- Prevzem v obratovanje
- Odpravljanje napak
- Vzdrževanje
- Odstranitev

## 1.2 Simboli

### 1.2.1 Varnostni simboli

### **A** NEVARNOST

Ta simbol opozarja na nevarno situacijo. Če se ji ne izognete, bo imela za posledico smrt ali težke telesne poškodbe.

### **OPOZORILO**

Ta simbol opozarja na nevarno situacijo. Če se ji ne izognete, ima lahko za posledico smrt ali težke telesne poškodbe.

### **A** POZOR

Ta simbol opozarja na nevarno situacijo. Če se ji ne izognete, ima lahko za posledico srednje težke ali lažje telesne poškodbe.

#### **OBVESTILO**

Ta simbol opozarja na informacijo v zvezi s postopki in drugimi dejstvi, ki niso v neposredni povezavi z možnostjo telesnih poškodb.

### 1.2.2 Simboli posebnih vrst informacij

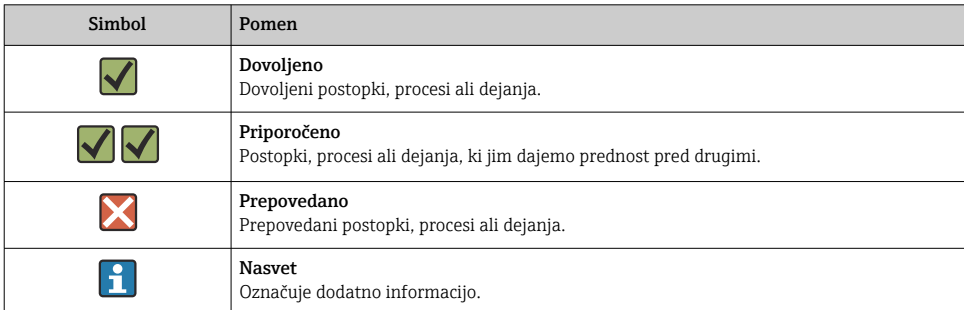

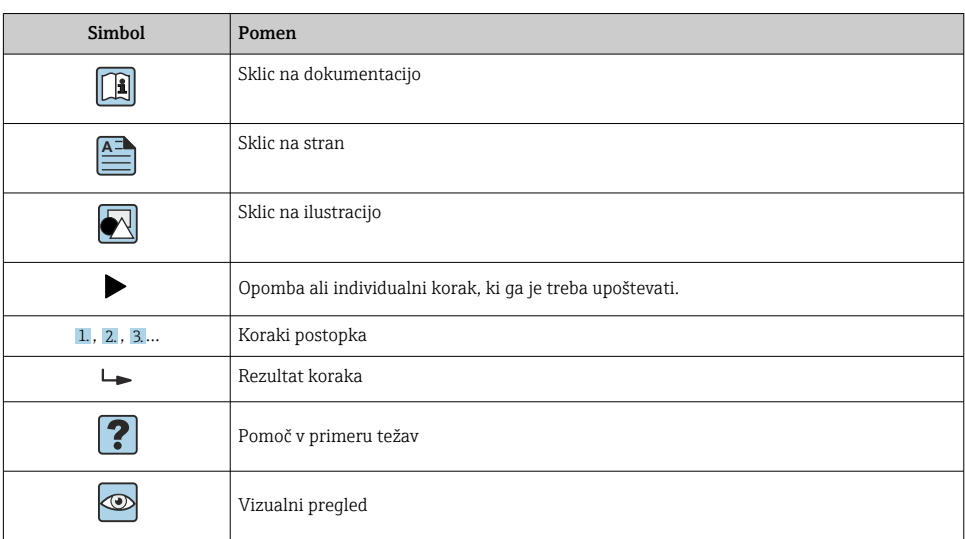

## 1.2.3 Simboli v ilustracijah

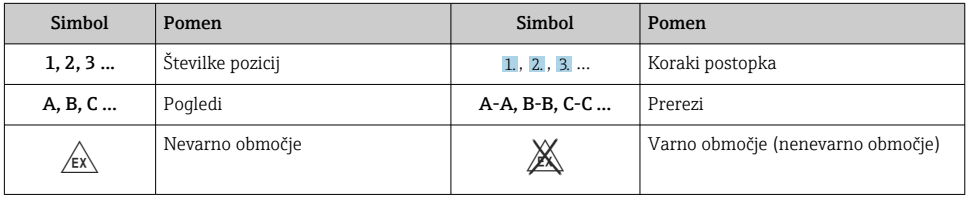

## 1.2.4 Elektro simboli

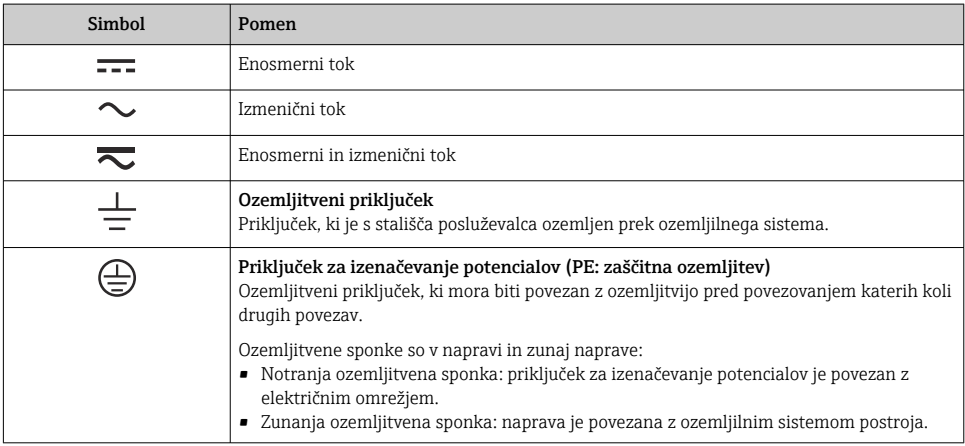

### <span id="page-6-0"></span>1.2.5 Ikone v aplikaciji SmartBlue

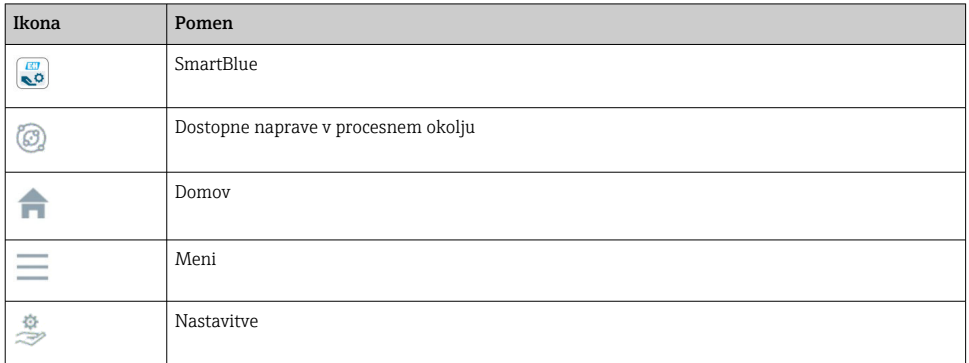

## 1.3 Pojmi in kratice

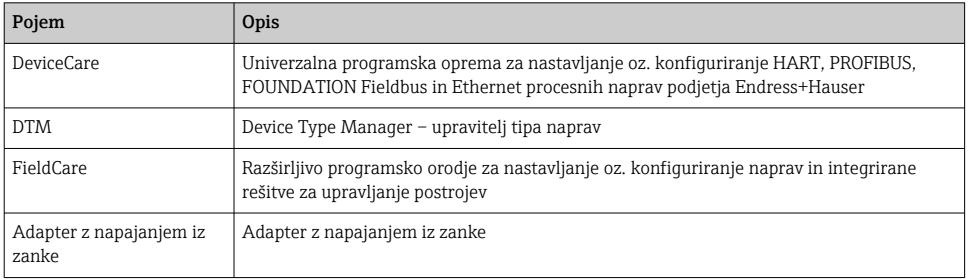

## 1.4 Veljavne verzije

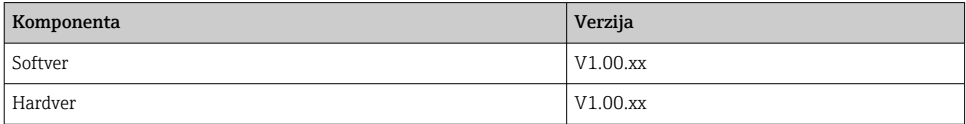

## 1.5 Dokumentacija

### FieldPort SWA50

Tehnične informacije TI01468S

### 1.5.1 Varnostna navodila (XA)

Napravi so glede na odobritev priložena varnostna navodila "Safety Instructions" (XA). Ta navodila so sestavni del navodil za uporabo.

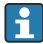

Podatek o tem, katera varnostna navodila (XA) so relevantna za dano napravo, najdete tudi na njeni tipski ploščici.

## <span id="page-7-0"></span>1.6 Registrirane blagovne znamke

### HART®

Registrirana blagovna znamka družbe FieldComm Group, Austin, Texas, ZDA

### Bluetooth®

*Bluetooth®* besedna znamka in logotipi so registrirane blagovne znamke v lasti Bluetooth SIG, Inc. Endress+Hauser jih uporablja skladno z veljavno licenco. Druge blagovne znamke in blagovna imena pripadajo vsakokratnim lastnikom.

### Apple®

Apple, logotip Apple, iPhone in iPod touch so blagovne znamke podjetja Apple Inc., registrirane v ZDA in drugih državah. App Store je storitvena znamka podjetja Apple Inc.

### Android®

Android, Google Play in logotip Google Play so blagovne znamke podjetja Google Inc.

## 2 Osnovna varnostna navodila

## 2.1 Zahteve glede osebja

Osebe, ki vgrajujejo, prevzemajo v obratovanje, izvajajo diagnostično obravnavo in vzdržujejo to napravo, morajo izpolnjevati te zahteve:

- $\triangleright$  So usposobljeni, kvalificirani specialisti z ustrezno kvalifikacijo za specifično funkcijo in opravilo, ki ju opravljajo, njihovo usposabljanje pa je zagotovilo podjetje Endress+Hauser. Strokovnjaki servisnega oddelka podjetja Endress+Hauser.
- ‣ Osebje mora biti pooblaščeno s strani lastnika/upravitelja postroja.
- ‣ Osebje mora biti seznanjeno z lokalnimi in nacionalnimi predpisi.
- ‣ Pred začetkom del mora osebje prebrati in razumeti navodila v tem dokumentu, morebitnih dopolnilnih dokumentih in certifikatih (odvisno od aplikacije).
- ‣ Osebje mora upoštevati navodila in splošne pravilnike.

Posluževalci morajo izpolnjevati te zahteve:

- ‣ Lastnik oz. upravitelj postroja jih mora o zahtevani nalogi primerno podučiti in pooblastiti.
- ‣ Upoštevati morajo navodila v tem priročniku.

## 2.2 Namenska uporaba

FieldPort SWA50 je adapter z napajanjem iz zanke, ki pretvarja signal HART priključene HART naprave v procesnem okolju v zanesljiv in šifriran signal Bluetooth. FieldPort SWA50 je mogoče naknadno dodati vsem HART napravam v procesnem okolju, ki uporabljajo dvožično ali štirižično povezavo.

Signala Bluetooth ne uporabljajte namesto žične povezave na področjih uporabe za zagotavljanje varnosti z nadzorno funkcijo.

### Nepravilna uporaba

Z nenamensko uporabo lahko ogrozite varnost. Proizvajalec ne odgovarja za škodo, ki nastane zaradi nepravilne ali nenamenske rabe.

## <span id="page-8-0"></span>2.3 Varstvo pri delu

Pri delu na napravi ali z njo:

‣ Vedno uporabljajte osebno zaščitno opremo, skladno z zahtevami lokalne zakonodaje.

Če z mokrimi rokami delate na napravi ali z napravo:

‣ Nosite rokavice zaradi povečanega tveganja električnega udara.

## 2.4 Varnost obratovanja

Nevarnost poškodb!

- ‣ Napravo uporabljajte samo v tehnično brezhibnem stanju, brez napak in okvar.
- ‣ Za neoporečno delovanje naprave je odgovorno posluževalno osebje.

### Spremembe naprave

Neodobrene spremembe naprave niso dovoljene in lahko vodijo do nepredvidljivih nevarnosti:

 $\blacktriangleright$  Če so spremembe kljub vsemu nujne, se posvetujte z ustreznimi predstavniki proizvajalca Endress+Hauser.

## 2.5 Varnost izdelka

Ta naprava je zasnovana skladno z dobro inženirsko prakso, da ustreza najsodobnejšim varnostnim zahtevam. Bila je preizkušena in je tovarno zapustila v stanju, ki omogoča varno uporabo.

Naprava izpolnjuje splošne varnostne in zakonodajne zahteve. Skladna je tudi z zahtevami direktiv EU/ES, navedenimi v posebni izjavi EU o skladnosti naprave. Endress+Hauser to potrjuje z oznako CE na napravi.

## 2.6 Varnost informacijske tehnologije

Jamčimo zgolj za naprave, ki so vgrajene in uporabljane v skladu z navodili za uporabo. Naprava je opremljena z varnostnimi mehanizmi, ki jo ščitijo pred neželenimi spremembami nastavitev.

Posluževalci morajo sami poskrbeti za IT ukrepe, skladne z varnostnimi standardi uporabnika naprave, ki so zasnovani za dodatno varovanje naprave in prenosa njenih podatkov.

## 2.7 Varnost informacijske tehnologije za napravo

### 2.7.1 Dostop z brezžično tehnologijo Bluetooth®

### Pri prenosu signala z brezžično tehnologijo Bluetooth® je uporabljena kriptografska tehnika, ki so jo preizkusili na Fraunhoferjevem inštitutu AISEC.

- Brez posebnih naprav podjetja Endress+Hauser ali brez *aplikacije SmartBlue* uporaba povezave Bluetooth® ni mogoča.
- Vzpostavi se le ena povezava točka-točka med enim adapterjem FieldPort SWA50 in enim pametnim telefonom ali tablico.
- Brezžični vmesnik *Bluetooth®* lahko dodatno zavarujete s hardverskim zaklepanjem.  $\rightarrow$   $\blacksquare$  52
- Hardverskega zaklepanja ni mogoče zaobiti ali onemogočiti z uporabo posluževalnih orodij.

## <span id="page-9-0"></span>3 Opis izdelka

## 3.1 Funkcija

FieldPort SWA50 pretvarja HART signal povezane HART procesne naprave v zanesljiv in šifriran signal Bluetooth® ali signal WirelessHART. FieldPort SWA50 je mogoče naknadno dodati vsem HART napravam v procesnem okolju, ki uporabljajo dvožično ali štirižično povezavo.

Z aplikacijo Endress+Hauser SmartBlue in orodjem Field Xpert podjetja Endress+Hauser imate naslednje možnosti:

- Nastavitev adapterja FieldPort SWA50
- Pregledovanje izmerjenih vrednosti povezane HART procesne naprave
- Pregledovanje trenutnega kombiniranega stanja, ki zajema stanje adapterja FieldPort SWA50 in stanje povezane HART procesne naprave

HART procesne naprave lahko prek adapterja FieldPort SWA50 in naprave FieldEdge povežete s storitvijo v oblaku Netilion Cloud.

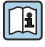

Podrobnejše informacije o storitvi v oblaku Netilion Cloud: https://netilion.endress.com

### **OBVESTILO**

### Varnostne aplikacije z nadzornimi funkcijami prek signala Bluetooth

Nezaželeni učinki varnostnih aplikacij

‣ Pri varnostnih aplikacijah z nadzornimi funkcijami ne uporabljajte brezžičnega signala, kot je npr. Bluetooth.

## <span id="page-10-0"></span>3.2 Zgradba sistema pri izvedbi FieldPort SWA50 Bluetooth

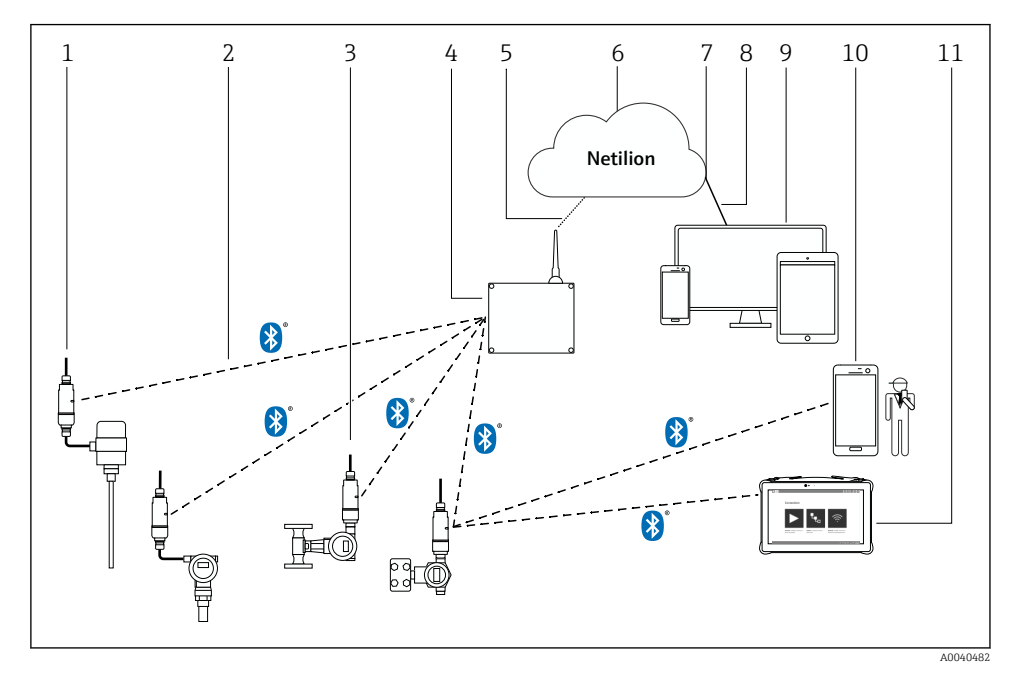

- *1 Zgradba sistema pri izvedbi SWA50 Bluetooth*
- *HART procesna naprava z adapterjem FieldPort SWA50, ločena namestitev*
- *Šifrirana brezžična povezava Bluetooth®*
- *HART procesna naprava z adapterjem FieldPort SWA50, neposredna namestitev*
- *FieldEdge SGC200*
- *Povezava LTE*
- *Storitev v oblaku "Netilion Cloud"*
- *Programski vmesnik (API)*
- *Zaščitena spletna povezava "https"*
- *Spletna aplikacija za storitve Netilion ali uporabniška aplikacija*
- *Aplikacija Endress+Hauser SmartBlue*
- *Orodje Endress+Hauser Field Xpert, npr. SMTxx*

## <span id="page-11-0"></span>4 Prevzemna kontrola in identifikacija izdelka

### 4.1 Prevzemna kontrola

- Preverite embalažo glede morebitnih vidnih poškodb, do katerih bi lahko prišlo med transportom.
- Previdno odprite embalažo.
- Preverite vsebino glede vidnih poškodb.
- Preverite, ali je obseg dobave popoln in nič ne manjka.
- Shranite vso spremno dokumentacijo.

Naprave ne uporabljajte, če ugotovite, da je vsebina embalaže poškodovana. V tem primeru se obrnite na svojega zastopnika za Endress+Hauser: www.addresses.endress.com

Napravo vrnite podjetju Endress+Hauser, po možnosti v originalni embalaži.

Obseg dobave

- FieldPort SWA50
- Kabelske uvodnice glede na naročeno izvedbo
- Opcijsko: montažni nosilec

Priložena dokumentacija ob dobavi

- Navodila za uporabo
- Glede na naročeno izvedbo: Varnostna navodila

## 4.2 Identifikacija izdelka

### 4.2.1 Tipska ploščica

Tipska ploščica naprave je lasersko privarjena na ohišje.

Na voljo so dodatne informacije o napravi:

- Vnesite serijsko številko s tipske ploščice v pregledovalnik naprav Device Viewer (www.endress.com → Product tools → Access device specific information → Device Viewer (od serijske številke do dokumentacije in informacij o napravi)  $\rightarrow$  Select option  $\rightarrow$  Enter serial number): prikažejo se vse informacije o napravi.
- Vnesite serijsko številko s tipske ploščice v aplikacijo Endress+Hauser Operations: prikažejo se vse informacije o napravi.

### 4.2.2 Naslov proizvajalca

Endress+Hauser SE+Co. KG

Hauptstraße 1

79689 Maulburg

Nemčija

www.endress.com

## <span id="page-12-0"></span>4.3 Skladiščenje in transport

- Komponente so zapakirane v embalažo, ki zagotavlja popolno zaščito pred morebitnimi udarci med skladiščenjem in transportom.
- Dovoljena temperatura skladiščenja je –40 do +85 °C (–40 do 185 °F).
- Komponente skladiščite v originalni embalaži in v suhem prostoru.
- Če je mogoče, za transport komponent uporabite originalno embalažo.

## 5 Namestitev

### 5.1 Navodila za namestitev

- Upoštevajte postavitev in domet signala.  $\rightarrow \Box$  13
- Odmik od sten in cevovodov mora znašati vsaj 6 cm. Bodite pozorni na raztezanje Fresnelove cone.
- Izogibajte se namestitvi v neposredni bližini naprav z visokonapetostnim napajanjem.
- Za zagotovitev boljše povezave adapter FieldPort SWA50 namestite poleg naprave FieldEdge SGC200.
- Upoštevajte učinke tresljajev na montažnem mestu.

Za podrobnejše informacije o dometu signala in odpornosti na vibracije glejte dokument Technical Information" za adapter FieldPort SWA50  $\rightarrow$   $\blacksquare$  7

Priporočamo, da adapter FieldPort SWA50 zaščitite pred padavinami in neposrednim sončnim sevanjem. Ne uporabljajte kovinskega ščitnika, da preprečite poslabšanje kakovosti signala.

## 5.2 Domet signala

Domet signala je odvisen od postavitve adapterja FieldPort SWA50, mesta namestitve in  $\mathbf{f}$ okoljskih pogojev.

Ker je antena prehoda WirelessHART ali robne naprave FieldEdge običajno postavljena navpično, priporočamo tudi navpično namestitev adapterja FieldPort SWA50. Če sta anteni postavljeni v različni legi, se lahko domet antene močno zmanjša.

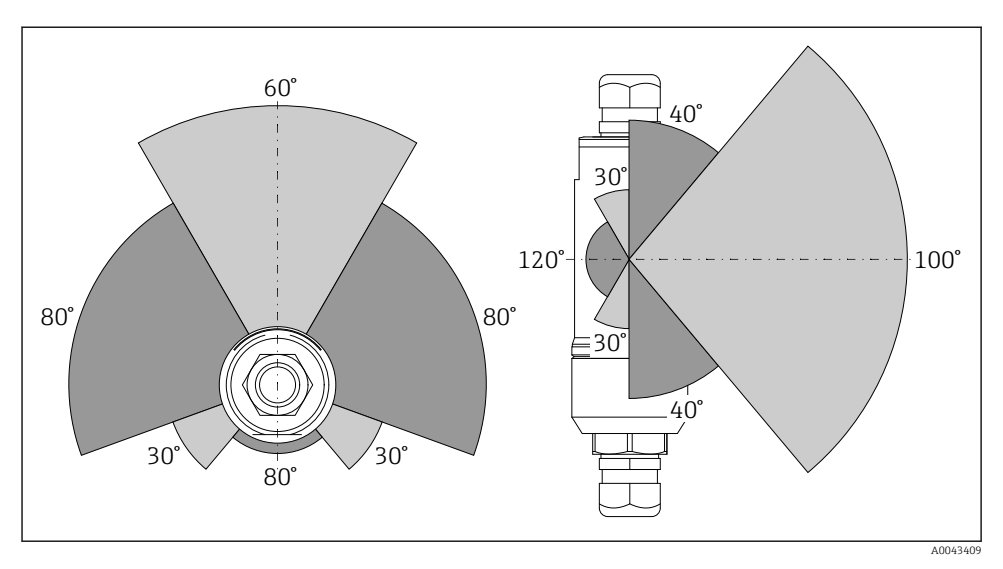

 *2 Različni dometi signala glede na položaj okna za prenos*

### Bluetooth

Do 40 m brez ovir, ob optimalni postavitvi adapterja FieldPort SWA50

### WirelessHART

Do 200 m brez ovir, ob optimalni postavitvi adapterja FieldPort SWA50

### <span id="page-14-0"></span>5.3 Načini montaže

### 5.3.1 Izvedba za "neposredno montažo"

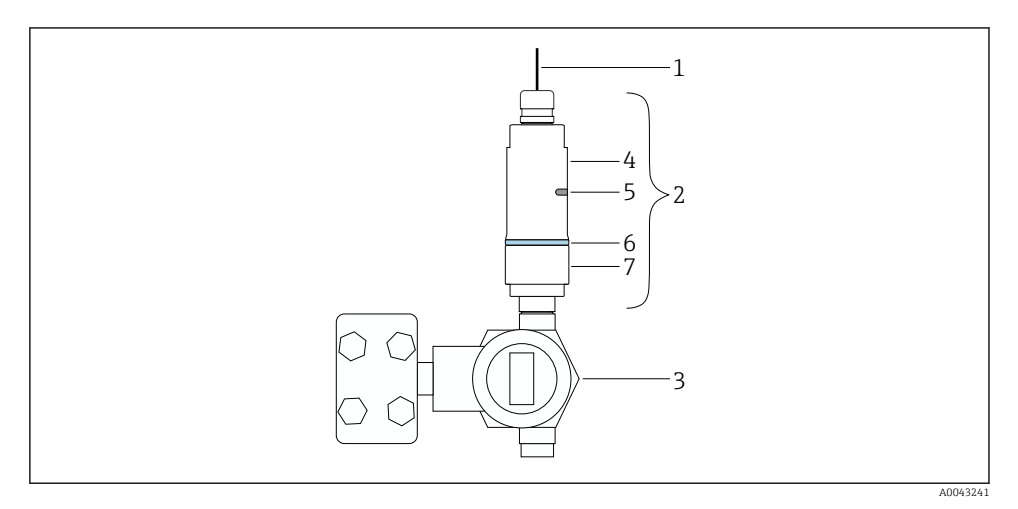

- *3 Primer neposredne montaže*
- *Kabel*

f

- *Izvedba adapterja FieldPort SWA50 za "neposredno montažo"*
- *HART procesna naprava*
- *Spodnji del ohišja*
- *Okno za prenos*
- *Okrasni obroč*
- *Zgornji del ohišja*

Koraki namestitve izvedbe za "neposredno montažo":  $\rightarrow \blacksquare$  16

### <span id="page-15-0"></span>5.3.2 Izvedba za "ločeno montažo"

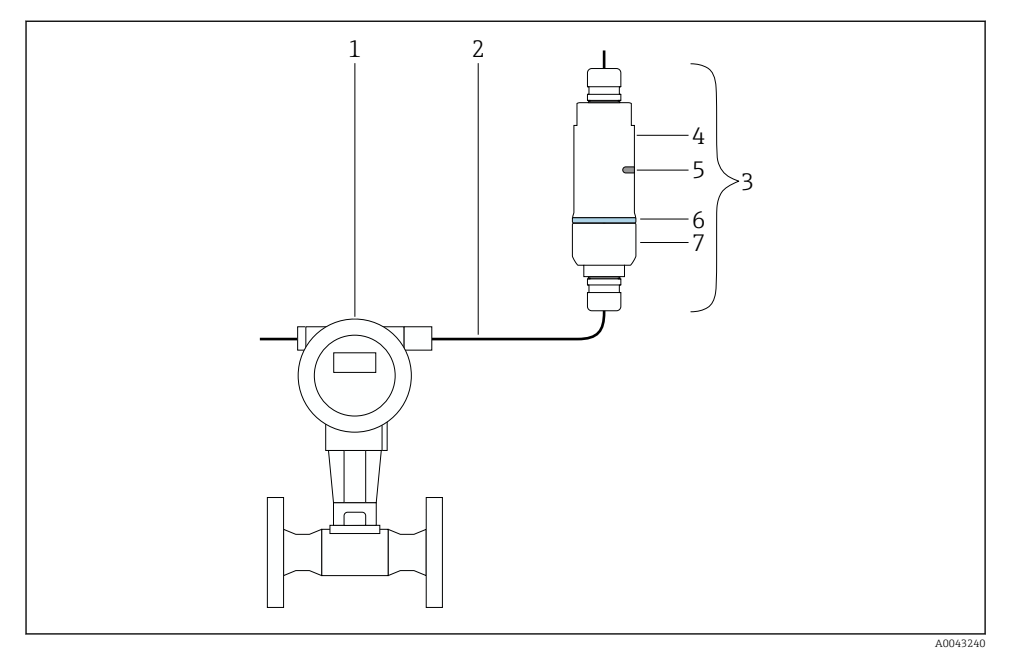

- *4 Primer ločene montaže*
- *1 HART procesna naprava*
- *2 Kabel*
- *3 Izvedba adapterja FieldPort SWA50 za "ločeno montažo"*
- *4 Spodnji del ohišja*
- *5 Okno za prenos*
- *6 Okrasni obroč*
- *7 Zgornji del ohišja*

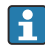

Za ločeno montažo priporočamo uporabo opcijskega montažnega nosilca. Za pritrditev ločene izvedbe je možna tudi uporaba cevnih objemk.

Koraki namestitve izvedbe za "ločeno montažo": →  $\triangleq$  27

## 5.4 Namestitev izvedbe za "neposredno montažo"

### **OBVESTILO**

### Poškodovana tesnila.

Stopnja zaščite "IP" ni več zagotovljena.

‣ Pazite, da ne poškodujete tesnil.

### **OBVESTILO**

### Med postopkom nameščanja je prisotna napajalna napetost.

Možnost poškodbe naprave.

- ‣ Pred začetkom nameščanja odklopite napajalno napetost.
- ‣ Poskrbite, da naprava ne bo priključena na električno napajanje.
- ‣ Preprečite morebitno nezaželeno vnovično priključitev.

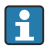

Pregled "neposredne montaže": [→ 15](#page-14-0)

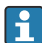

Električna vezava: [→ 38](#page-37-0)

### Potrebna orodja

- Ključ velikosti 24
- Ključ velikosti 36

### Montaža adapterja FieldPort SWA50

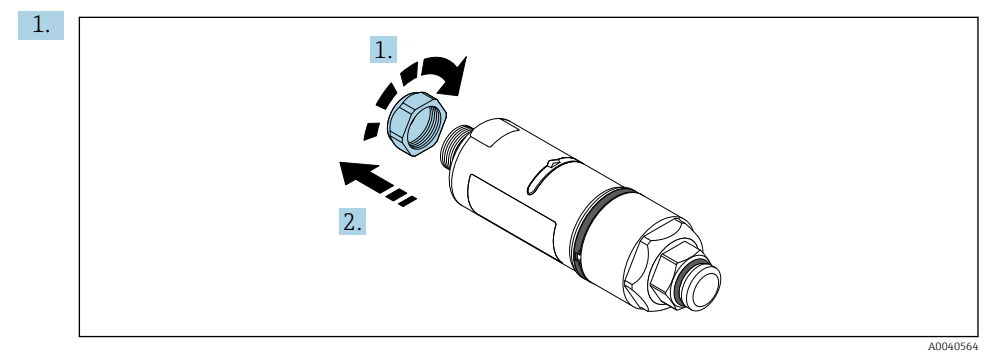

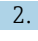

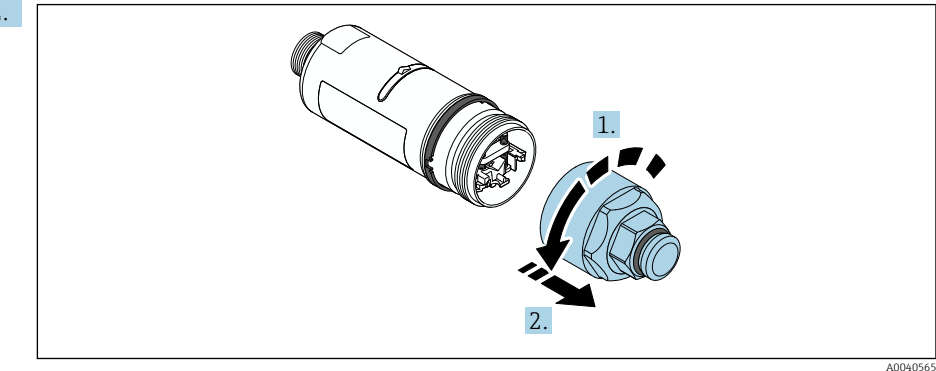

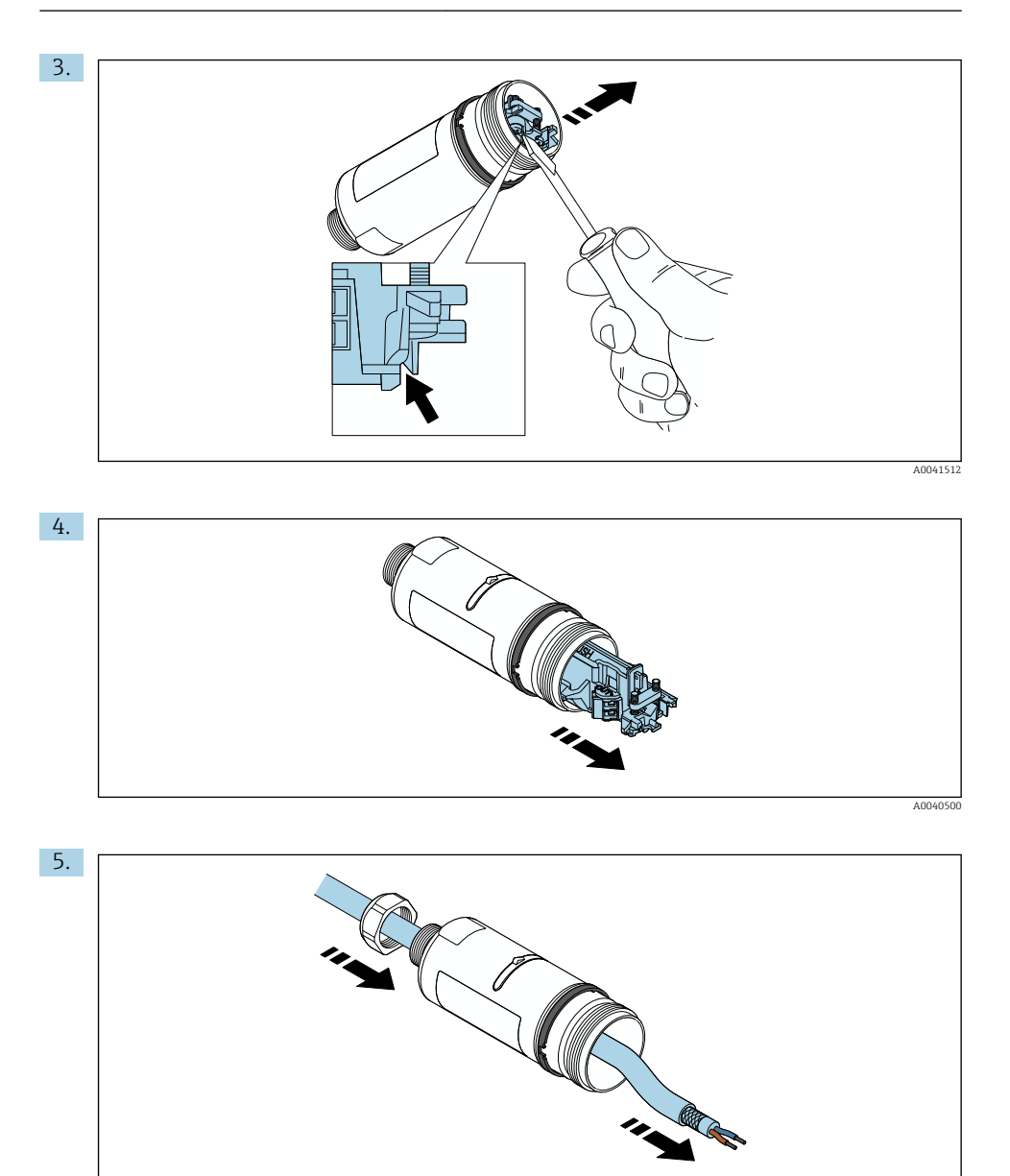

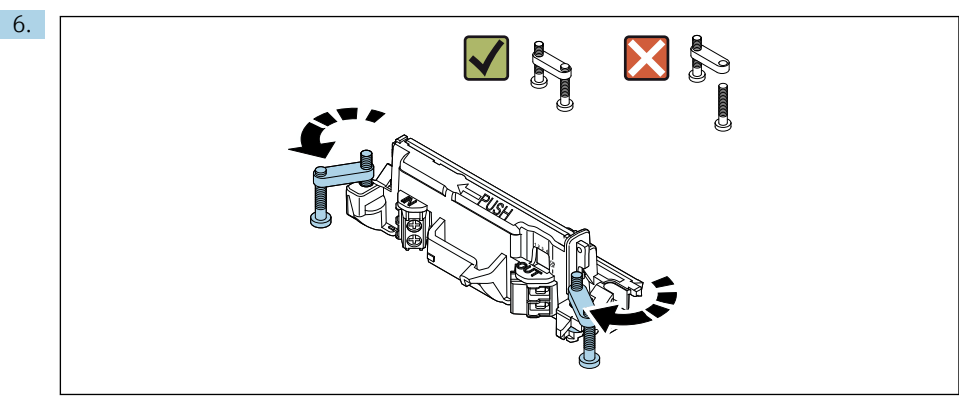

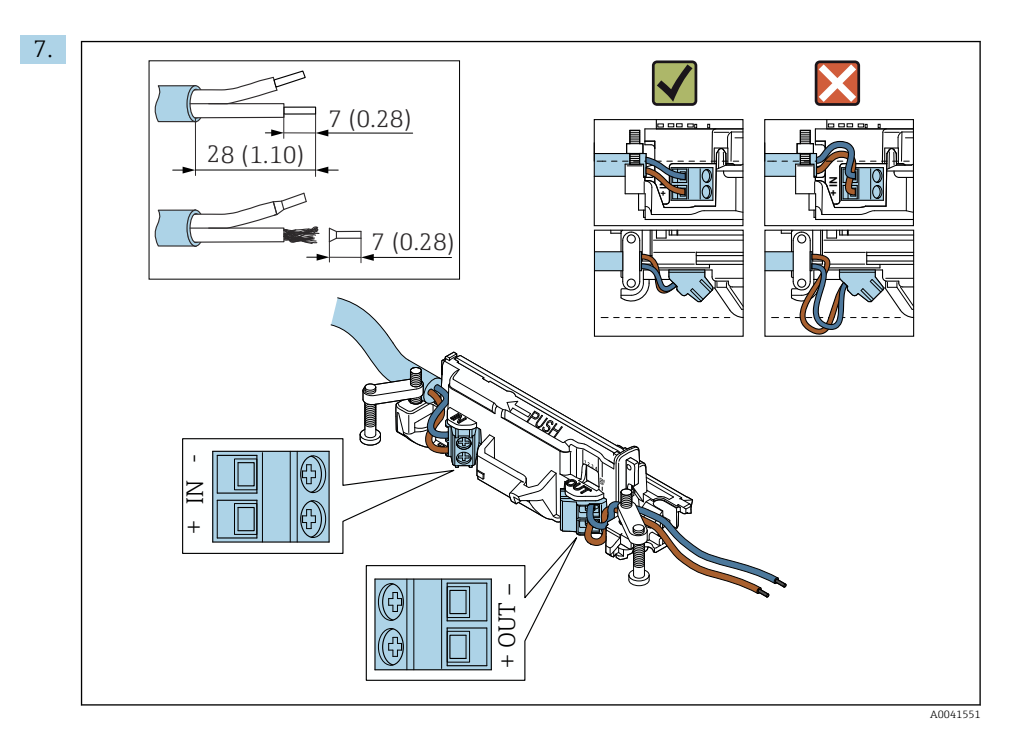

Poskrbite, da bodo prevodniki dovolj dolgi za priključitev na procesno napravo. Prevodnike skrajšajte na potrebno dolžino šele ob njihovi priključitvi na procesno napravo.

 $\mathbf{h}$ 

Če uporabljate kabelsko uvodnico za kabel z zaščitnim opletom, upoštevajte informacije o odstranjevanju izolacije s prevodnikov kabla →  $\triangleq$  39.

- Električna vezava pri HART procesnih napravah z dvožično povezavo in pasivnim tokovnim izhodom:  $\rightarrow$   $\blacksquare$  40
	- Električna vezava pri HART procesnih napravah s štirižično povezavo in pasivnim tokovnim izhodom:  $\rightarrow \Box$  41
	- Električna vezava pri HART procesnih napravah s štirižično povezavo in aktivnim tokovnim izhodom:  $\rightarrow \Box$  41
	- Električna vezava adapterja FieldPort SWA50 brez HART procesne naprave:  $\rightarrow$   $\blacksquare$  43

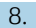

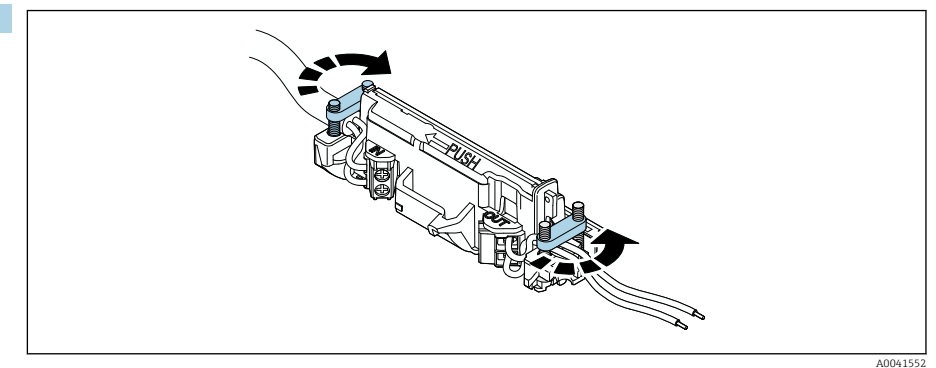

Zategnite vijake natezne varovalne spone. Zatezni moment: 0,4 Nm ± 0,04 Nm

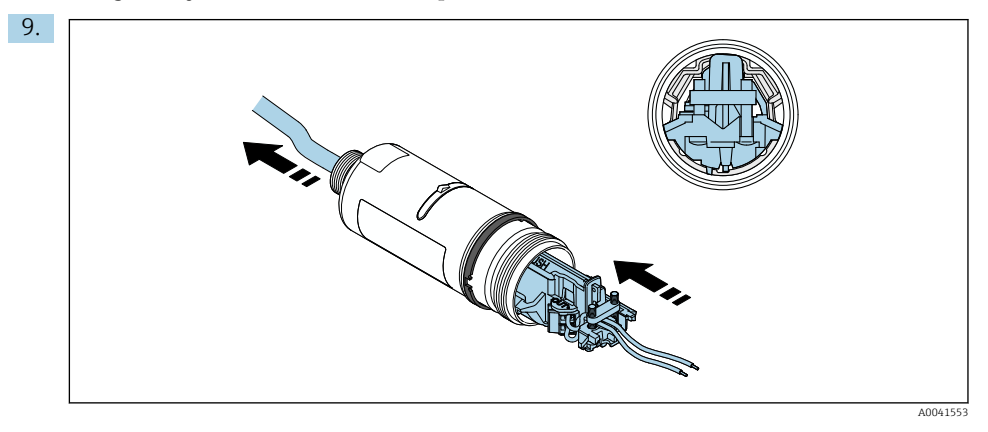

Potisnite elektronski vložek v vodilo znotraj ohišja.

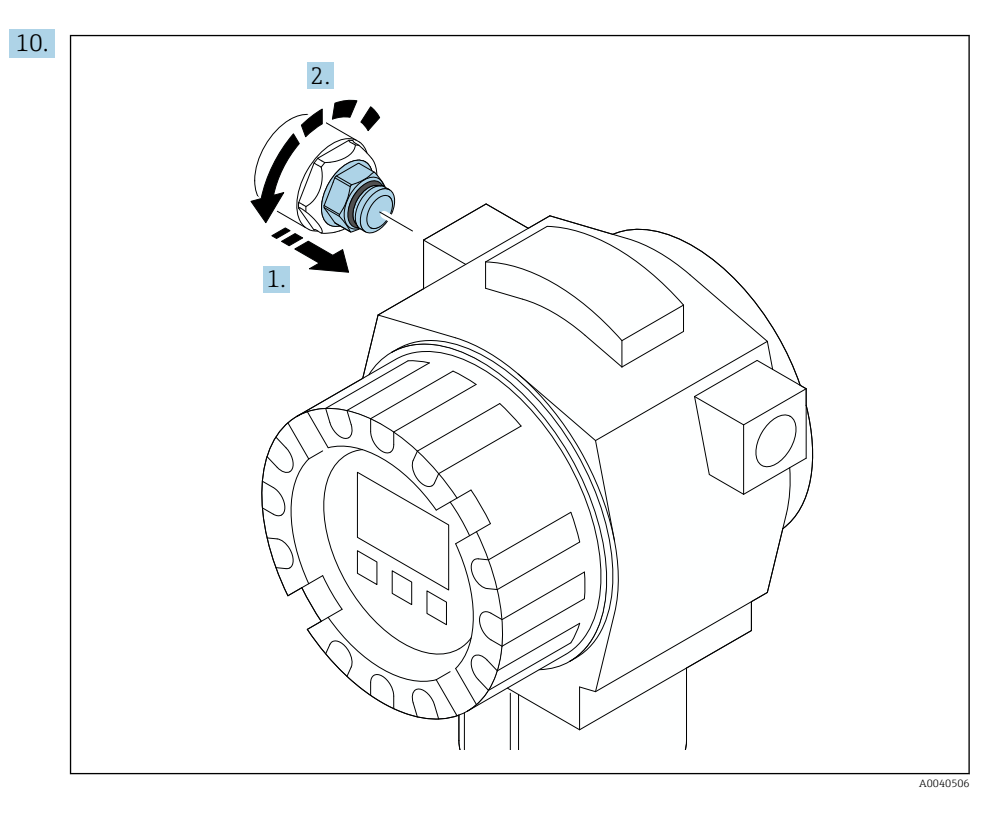

Za informacije v zvezi z zateznim momentom glejte dokumentacijo procesne naprave.

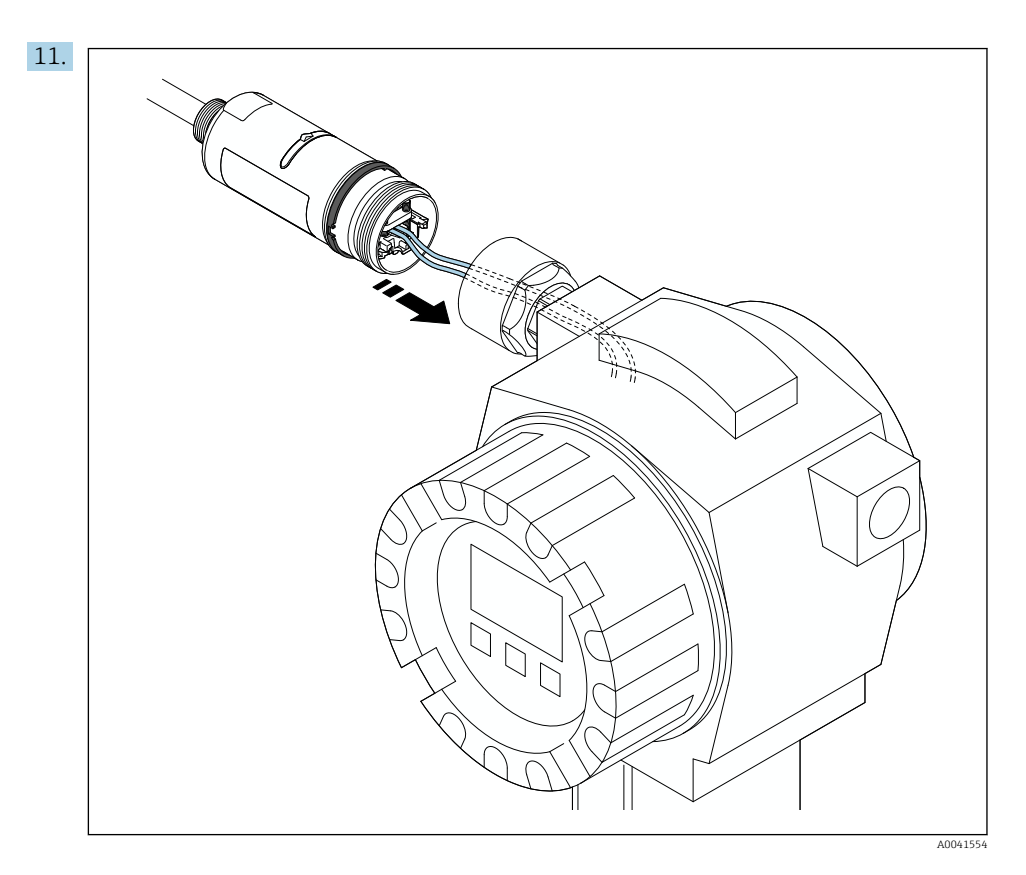

Poskrbite, da bodo prevodniki dovolj dolgi za priključitev na procesno napravo. Skrajšajte prevodnike za priključitev na napravo v procesnem okolju na potrebno dolžino.

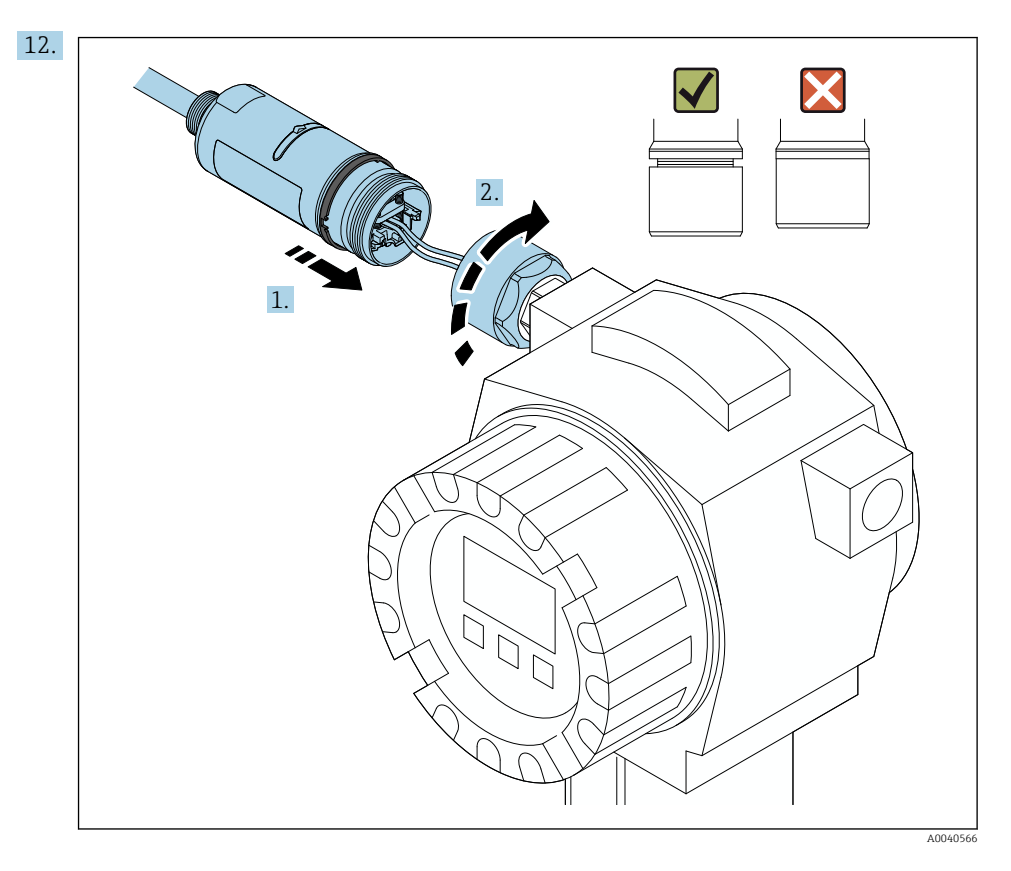

Ne zategnite zgornjega dela ohišja, da boste lahko spodnji del ohišja še obračali.

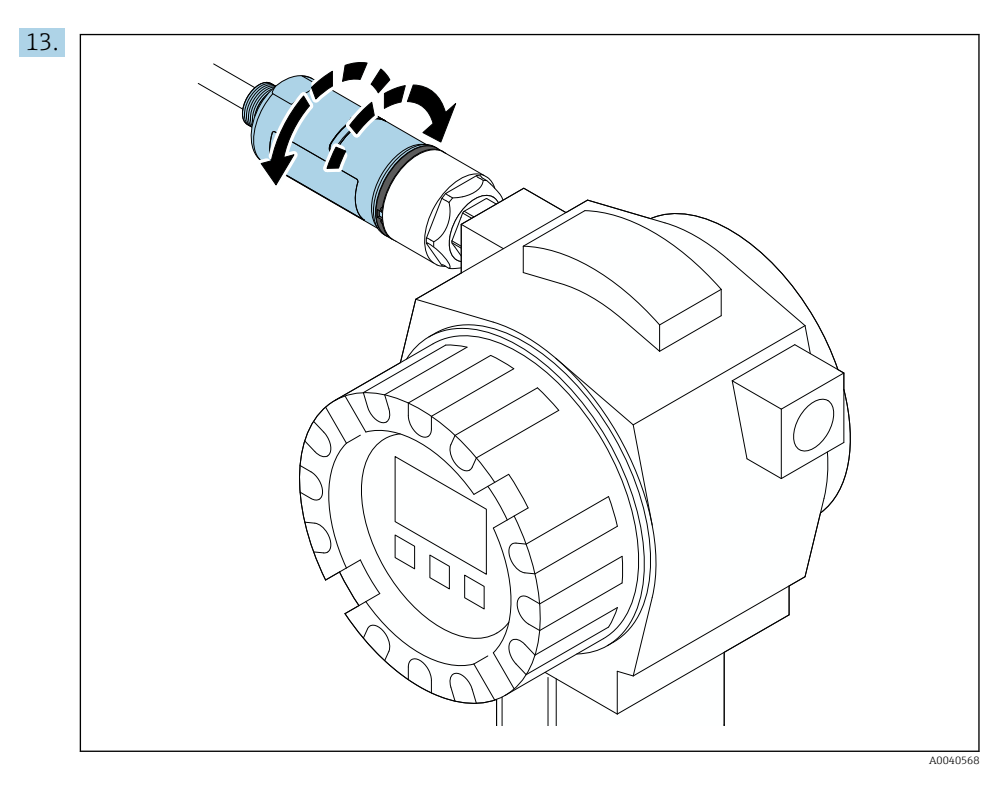

Spodnji del ohišja poravnajte z oknom za prenos glede na arhitekturo omrežja  $\rightarrow \Box$  13.

Spodnji del ohišja obrnite za največ ± 180°, da se vodniki ne bi pretrgali.

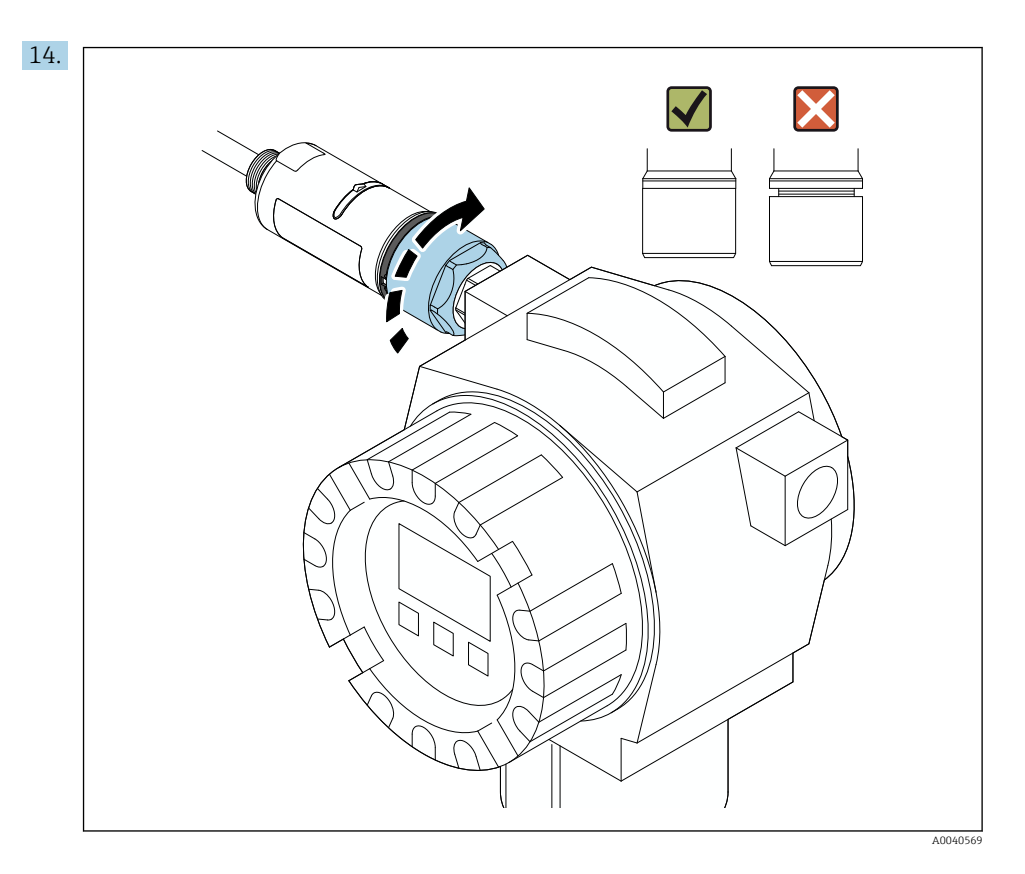

Zategnite zgornji del ohišja, tako da po privijanju še vedno lahko zavrtite okrasni obroč modre barve. Zatezni moment: 5 Nm ± 0,05 Nm

<span id="page-26-0"></span>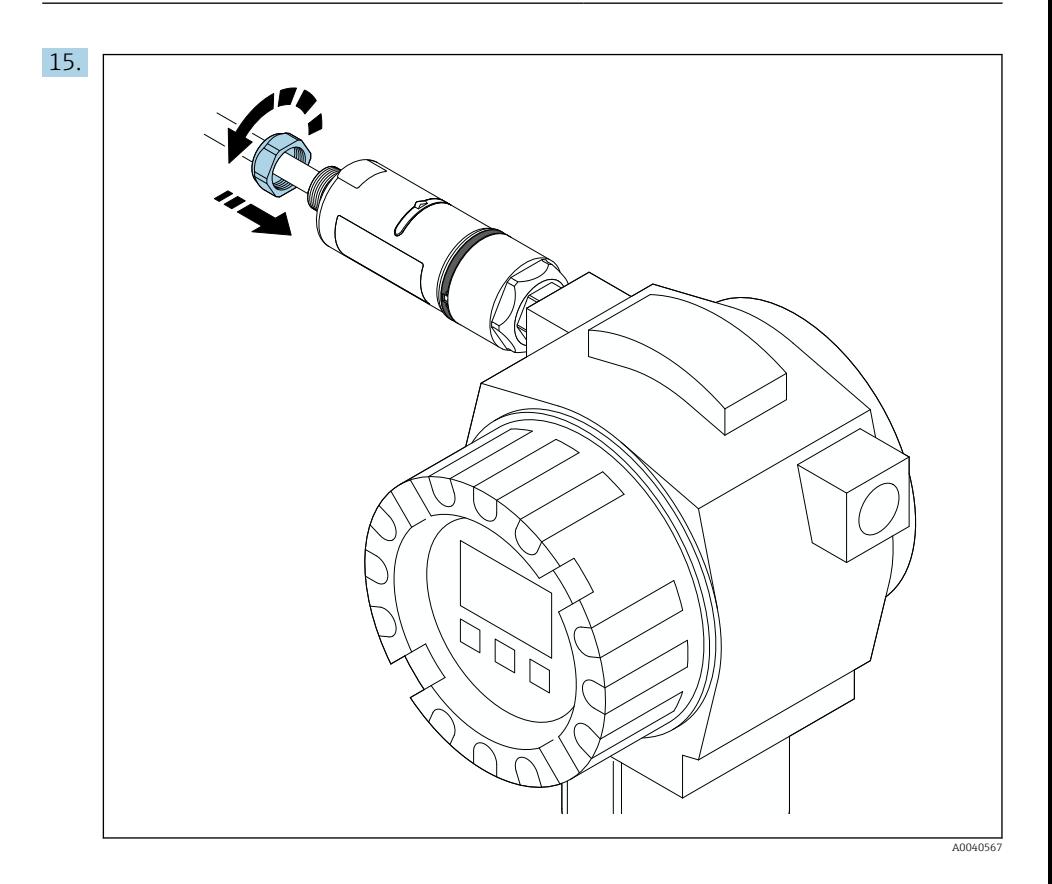

16. Opravite postopek prevzema v obratovanje →  $\triangleq$  46.

## 5.5 Namestitev izvedbe za "ločeno montažo"

### **OBVESTILO**

### Poškodovano tesnilo.

Stopnja zaščite "IP" ni več zagotovljena.

‣ Pazite, da ne poškodujete tesnila.

### **OBVESTILO**

### Med postopkom nameščanja je prisotna napajalna napetost.

Možnost poškodbe naprave.

- ‣ Pred začetkom nameščanja odklopite napajalno napetost.
- ‣ Poskrbite, da naprava ne bo priključena na električno napajanje.
- ‣ Preprečite morebitno nezaželeno vnovično priključitev.

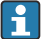

Pregled "ločene montaže": [→ 15](#page-14-0)

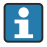

Električna vezava: [→ 38](#page-37-0)

#### Potrebna orodja

- Ključ velikosti 27
- Ključ velikosti 36

### Montaža adapterja FieldPort SWA50

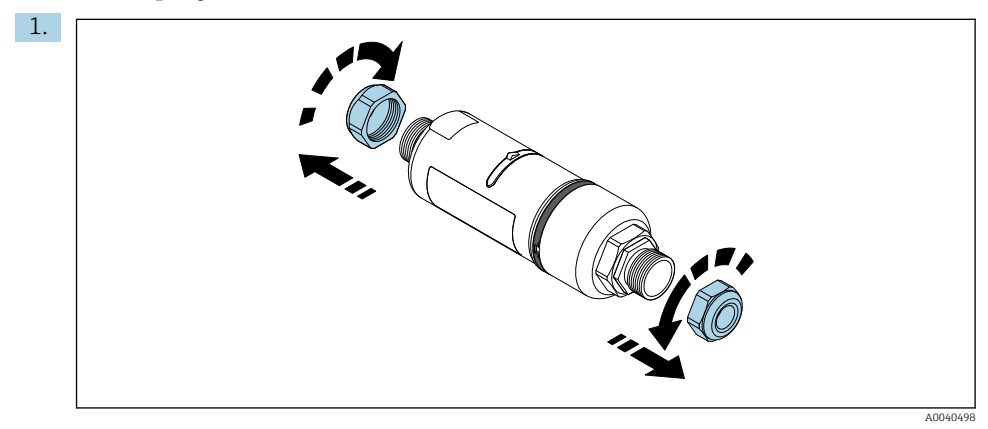

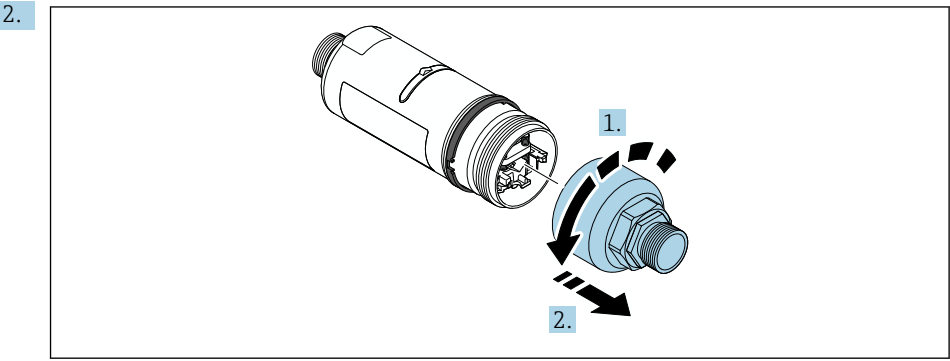

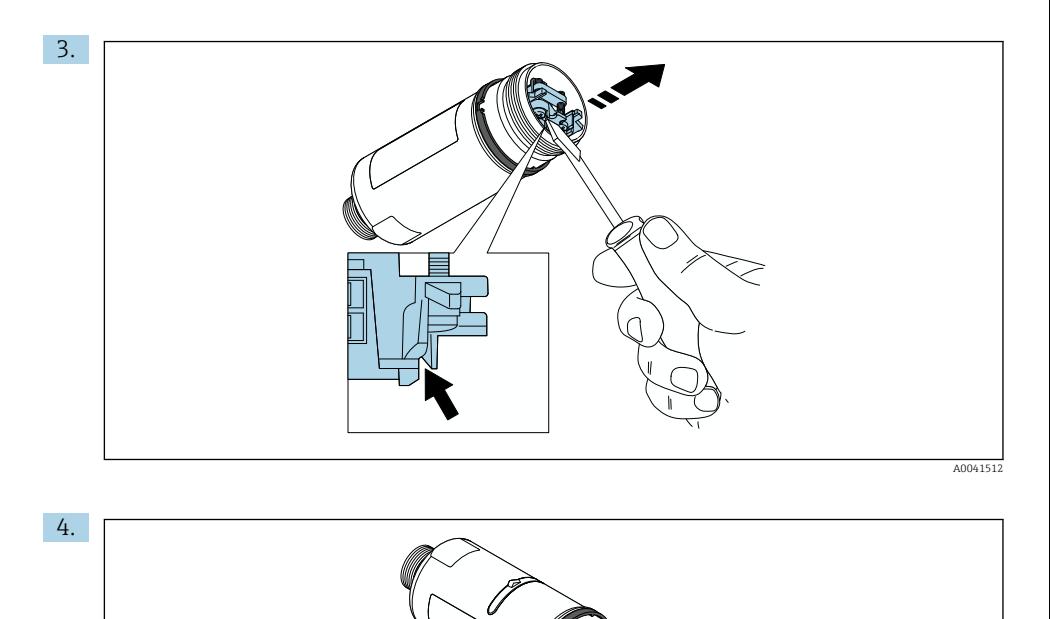

- 5. Če adapter FieldPort SWA50 nameščate z uporabo opcijskega montažnega nosilca, upoštevajte navodila v poglavju "Namestitev montažnega nosilca in adapterja FieldPort  $SWA50 \rightarrow \text{ } \text{ } \text{ } \text{ } 36.$
- 6. A0041513

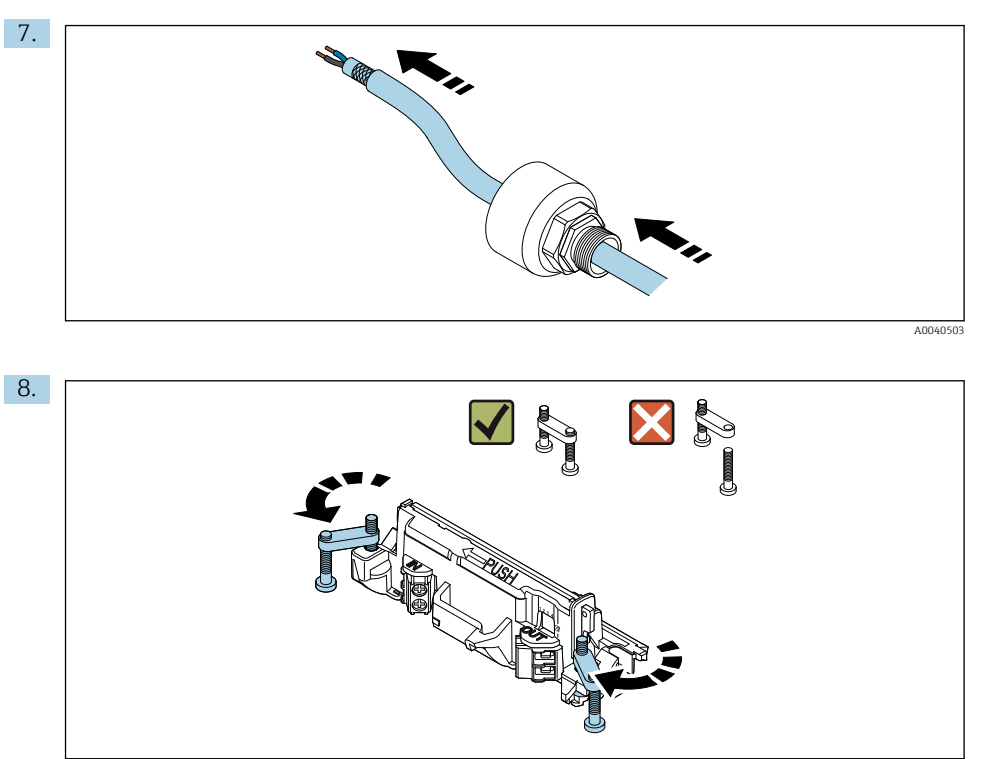

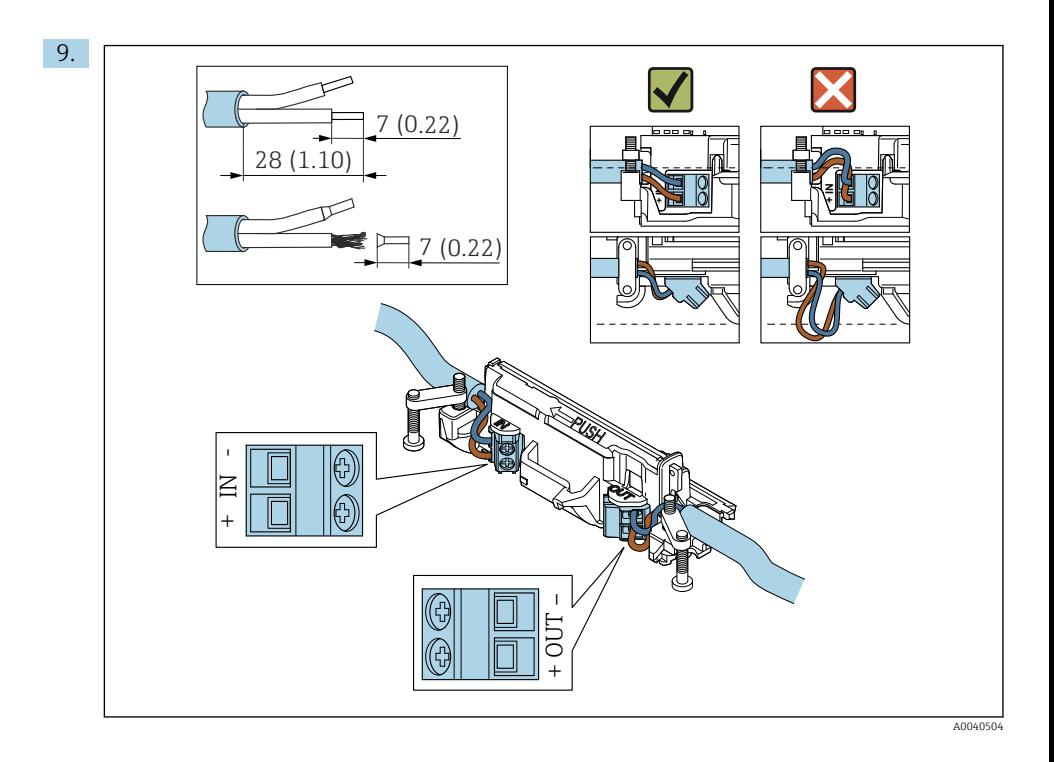

Če uporabljate kabelsko uvodnico za kabel z zaščitnim opletom, upoštevajte informacije o odstranjevanju izolacije s prevodnikov kabla →  $\triangleq$  39.

- Električna vezava pri HART procesnih napravah z dvožično povezavo in pasivnim tokovnim izhodom:  $\rightarrow$   $\blacksquare$  40
	- Električna vezava pri HART procesnih napravah s štirižično povezavo in pasivnim tokovnim izhodom:  $\rightarrow \Box$  41
	- Električna vezava pri HART procesnih napravah s štirižično povezavo in aktivnim tokovnim izhodom:  $\rightarrow \Box$  41
	- Električna vezava adapterja FieldPort SWA50 brez HART procesne naprave:  $\rightarrow$   $\blacksquare$  43

 $\mathbf{f}$ 

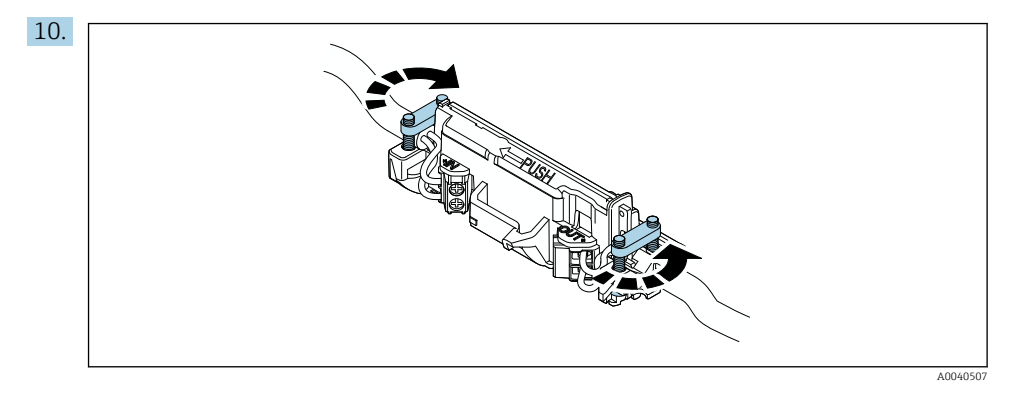

Zategnite vijake natezne varovalne spone. Zatezni moment: 0,4 Nm ± 0,04 Nm

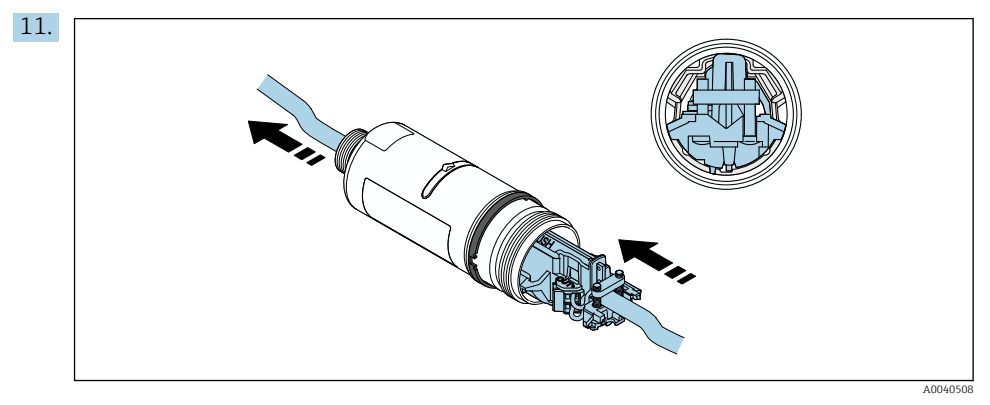

Potisnite elektronski vložek v vodilo znotraj ohišja.

<span id="page-32-0"></span>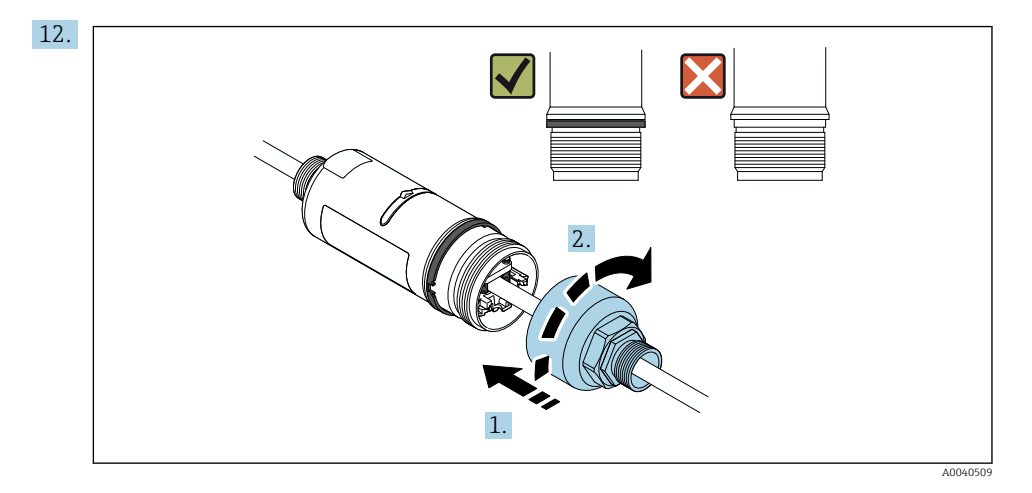

Zategnite zgornji del ohišja, tako da po privijanju še vedno lahko zavrtite okrasni obroč modre barve. Zatezni moment: 5 Nm ± 0,05 Nm

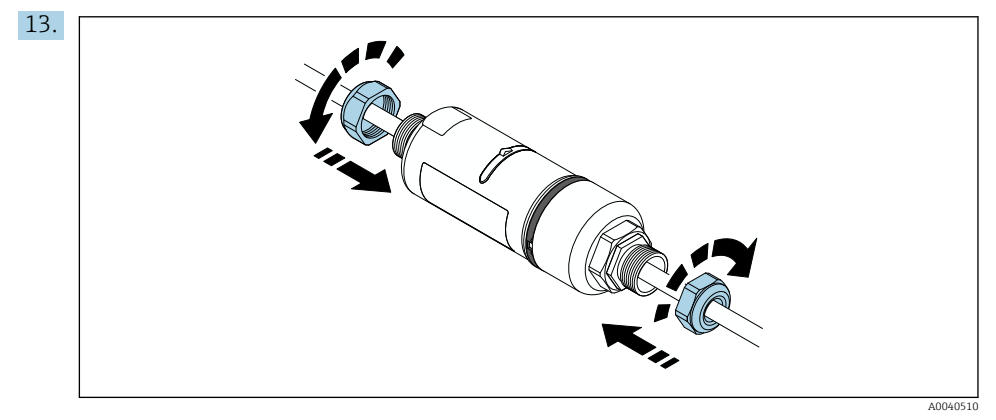

14. Opravite postopek prevzema v obratovanje  $\rightarrow \blacksquare$  46.

## 5.6 Namestitev adapterja FieldPort SWA50 z uporabo montažnega nosilca

### 5.6.1 Možnosti montaže in postavitve

Montažni nosilec lahko namestite na naslednji način:

- Na cevovode s premerom do največ 65 mm
- Na stene

Oporni nosilec omogoča različne postavitve adapterja FieldPort na naslednji način:

- Z različnimi montažnimi položaji na montažnem nosilcu
- Z obračanjem opornega nosilca
	- Upoštevajte postavitev in domet signala →  $\triangleq$  13.

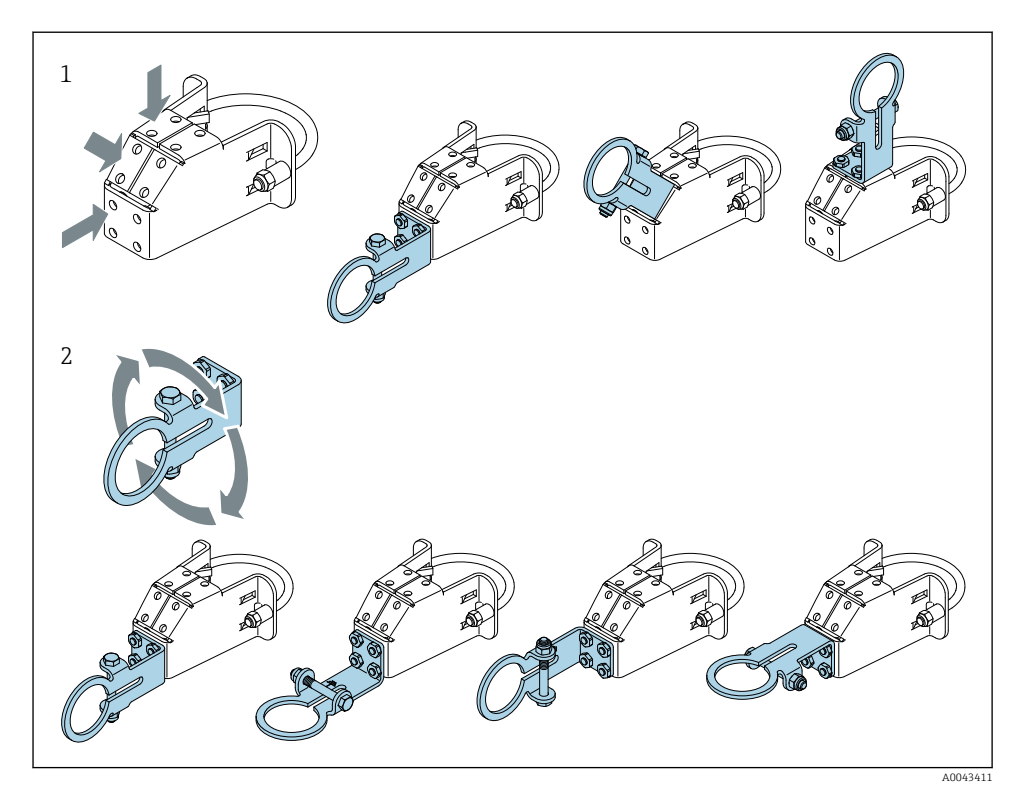

 *5 Možnosti postavitve z opornim nosilcem*

- *1 Različni montažni položaji na montažnem nosilcu*
- *2 Z obračanjem opornega nosilca*

### 5.6.2 Dimenzije

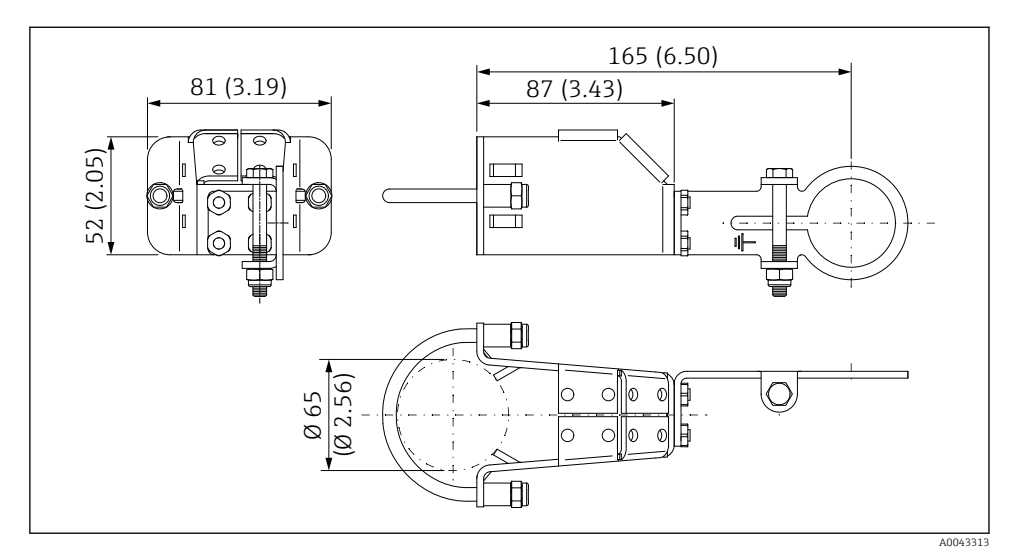

 *6 Dimenzije montažnega nosilca – cevna montaža*

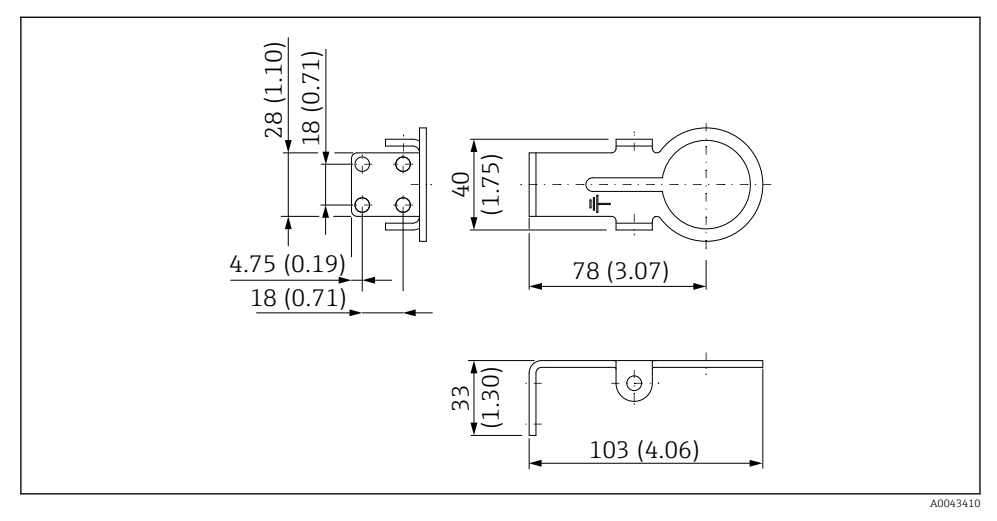

 *7 Dimenzije opornega nosilca – stenska montaža*

### <span id="page-35-0"></span>5.6.3 Namestitev montažnega nosilca in adapterja FieldPort SWA50

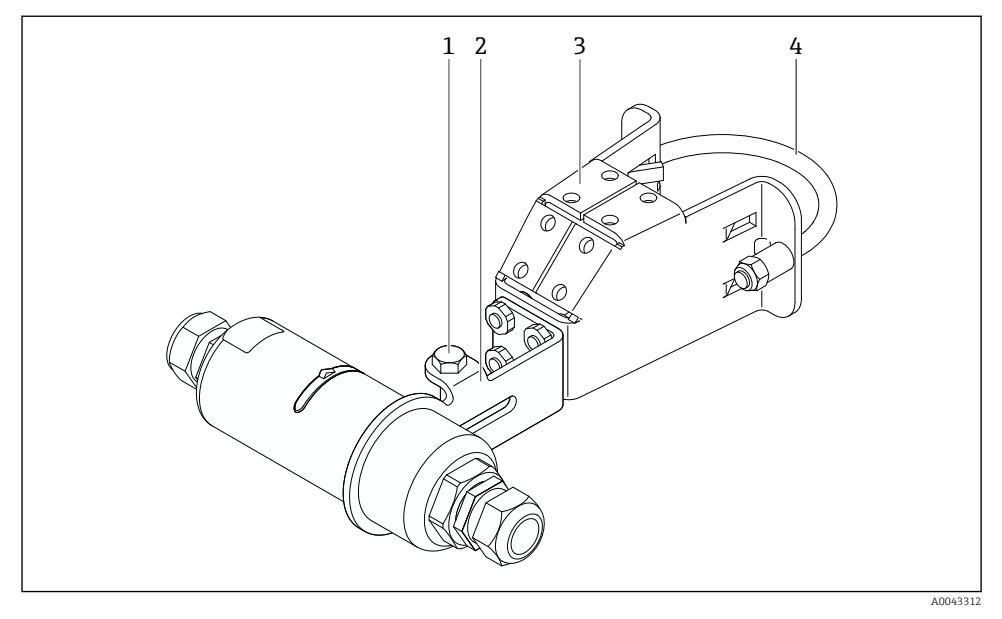

 *8 Nameščen adapter FieldPort SWA50 na montažnem nosilcu*

- *1 Vijak s šesterorobo glavo za pritrditev in ozemljitev*
- *2 Oporni nosilec*
- *3 Montažni nosilec*
- *4 Objemka*

Če adapter FieldPort SWA50 nameščate z uporabo montažnega nosilca, morate odstraniti okrasni obroč med zgornjim in spodnjim delom ohišja.

#### Potrebna orodja

- Ključ velikosti 10
- Imbusni ključ velikosti 4 mm

### Namestitev montažnega nosilca na cevovod

‣ Pritrdite montažni nosilec na cevovod na želeno mesto. Zatezni moment: najmanj 5 Nm

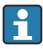

Če spremenite položaj opornega nosilca na montažnem nosilcu, zategnite vse štiri vijake s šesterorobo glavo z zateznim momentom od 4 Nm do 5 Nm.

### Namestitev montažnega nosilca na steno

‣ Pritrdite oporni nosilec na steno na želeno mesto. Uporabite primerne vijake za montažo na steno.
#### <span id="page-36-0"></span>Montaža adapterja FieldPort SWA50

Upoštevajte navodila v poglavju "Namestitev izvedbe za ločeno montažo" →  $\triangleq$  27.

- 1. Odvijte kabelske uvodnice na adapterju FieldPort SWA50.
- 2. Odvijte zgornji del ohišja.
- 3. Odstranite elektronski vložek iz ohišja.
- 4. Snemite okrasni obroč s spodnjega dela ohišja.
- 5. Spodnji del ohišja potisnite v obročno držalo opornega nosilca.
- 6. Opravite postopek električne vezave adapterja FieldPort SWA50.
- 7. Potisnite elektronski vložek v spodnji del ohišja.
- 8. Privijte zgornji del ohišja, vendar ne tesno.
- 9. Spodnji del ohišja poravnajte z oknom za prenos na adapterju FieldPort SWA50 glede na arhitekturo omrežja. Okno za prenos se nahaja pod črnim plastičnim tesnilom.
- 10. Zategnite zgornji del ohišja. Zatezni moment: 5 Nm ± 0,05 Nm
- 11. Priključite zaščitni ozemljitveni vodnik na vijak s šesterorobo glavo.
- 12. Zategnite vijak s šesterorobo glavo, tako da bo adapter FieldPort SWA50 pritrjen na opornem nosilcu.

# 5.7 Kontrola po montaži

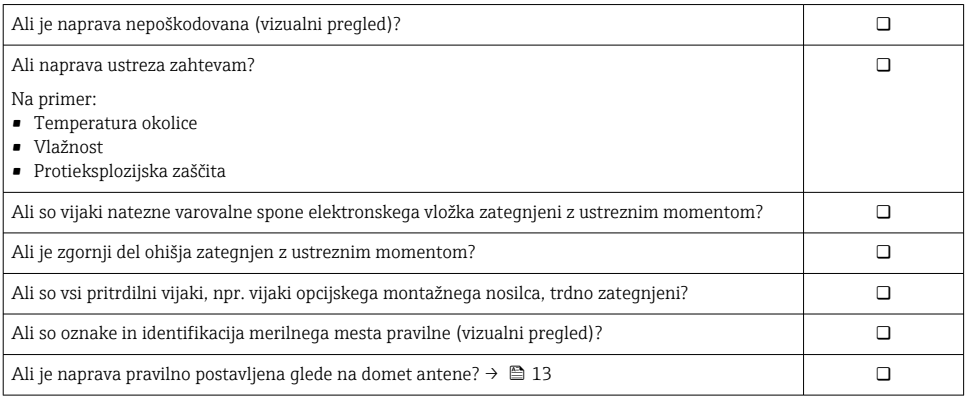

# 6 Električna vezava

## **OBVESTILO**

### Kratek stik na sponkah OUT+ in OUT–

Poškodbe naprave

- ‣ Odvisno od uporabe, na sponki OUT+ in OUT– priključite procesno napravo, PLC krmilnik, merilni pretvornik ali upor.
- ‣ Priključni sponki OUT+ in OUT– nikoli ne smeta biti kratkostično povezani.

## 6.1 Napajalna napetost

- Napajanje iz zanke 4 do 20 mA
- 24 V DC (min. 4 V DC, maks. 30 V DC): min. tok 3,6 mA iz zanke za zagon
- Napajalna napetost oz. napajalnik morata biti preizkušena glede izpolnjevanja varnostnih zahtev in zahtev SELV, PELV ali razreda 2

Padec napetosti

- Ob prekinitvi delovanja notranjega komunikacijskega upora HART
	- 3,2 V med obratovanjem
	- $\bullet$  < 3,8 V ob zagonu
- Ob delovanju notranjega komunikacijskega upora HART (270 ohmov)
	- $\bullet$  < 4.2 V pri toku 3.6 mA iz zanke
	- $\bullet$  < 9,3 V pri toku 22,5 mA iz zanke

Pri izbiri napajalne napetosti upoštevajte padec napetosti zaradi adapterja FieldPort SWA50. Preostala napetost mora biti dovolj visoka za zagotovitev zagona in obratovanja HART naprave v procesnem okolju.

# 6.2 Specifikacije kablov

Uporabljajte kable, ki so primerni glede na predvideno najnižjo in najvišjo temperaturo.

Upoštevajte ozemljitveni koncept postroja.

2 x 0,25 mm² do 2 x 1,5 mm²

Uporabite lahko neopleten kabel z ali brez votlic oz. opleten kabel z ali brez votlic.

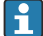

Ob izbiri izvedbe za "neposredno montažo" in načina električne vezave "HART procesne naprave s štirižično povezavo in aktivnim tokovni izhodom ter krmilnikom PLC ali pretvornikom" lahko presek prevodnikov znaša največ 0,75 mm². Če so potrebni večji preseki prevodnikov, priporočamo ločeno montažo.

# 6.3 Razpored priključnih sponk

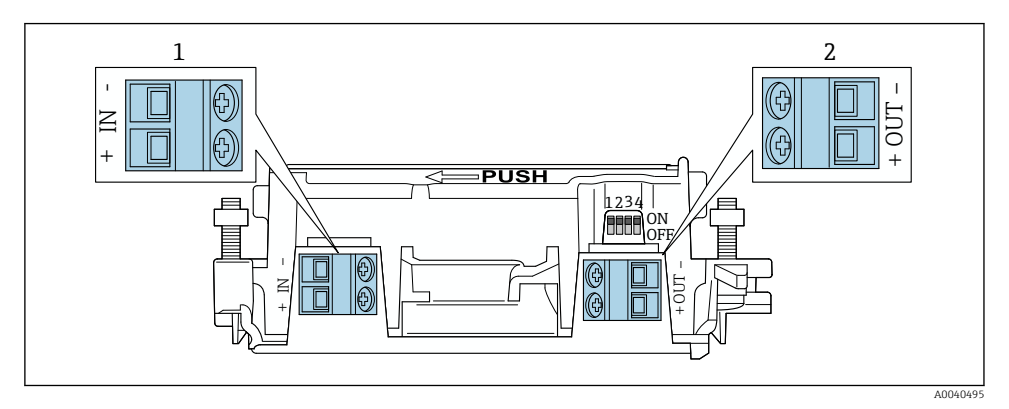

 *9 Razpored priključnih sponk adapterja FieldPort SWA50*

- *1 Priključna sponka vhoda IN*
- *2 Priključna sponka izhoda OUT*

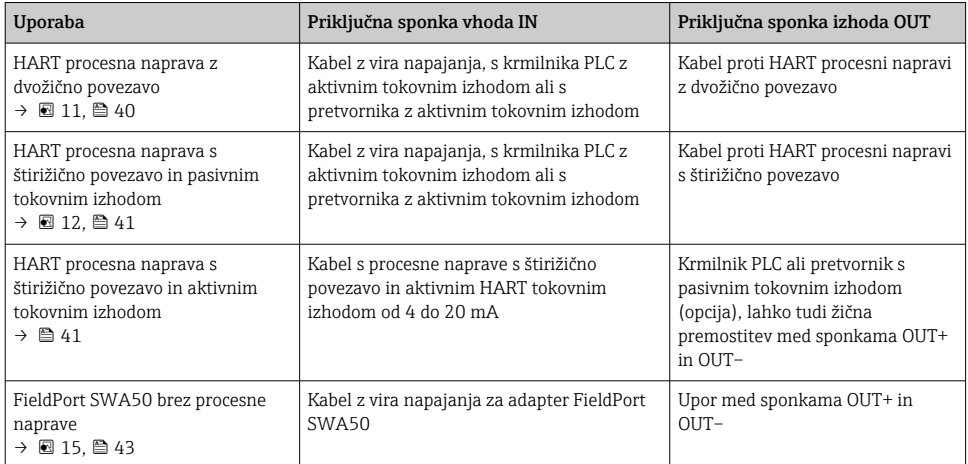

## 6.4 Snemanje izolacije ob uporabi kabelske uvodnice za opleten kabel

Če uporabljate opletene kable in želite povezati oklop kabla z adapterjem FieldPort SWA50, morate uporabiti kabelsko uvodnico za opleten kabel.

Ob naročilu opcije za kabelsko uvodnico "Medenina M20 za opleten kabel" boste prejeli naslednje kabelske uvodnice:

- Izvedba za "neposredno montažo": 1 kabelska uvodnica za opleten kabel
- Izvedba za "ločeno montažo": 2 kabelski uvodnici za opleten kabel

<span id="page-39-0"></span>Ob namestitvi kabelske uvodnice za opleten kabel priporočamo, da upoštevate naslednje mere za snemanje izolacije. Mere za priključne sponke vhoda IN in priključne sponke izhoda OUT so različne.

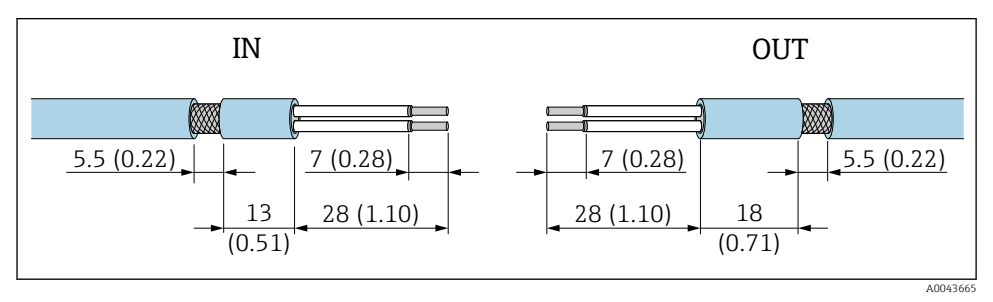

 *10 Priporočene mere za snemanje izolacije za priključne sponke vhoda IN in priključne sponke izhoda OUT pri uporabi kabelske uvodnice za opleten kabel*

- Tesnilno območje (plašč):  $\Phi$  4 do 6.5 mm (0.16 do 0.25 in)
- Oplet:  $\Phi$ 2.5 do 6 mm (0.1 do 0.23 in)

# 6.5 HART procesna naprava z dvožično povezavo in pasivnim tokovnim izhodom

Nekateri ozemljitveni koncepti zahtevajo uporabo opletenih kablov. Če boste oklop kabla povezali z adapterjem FieldPort SWA50, morate uporabiti kabelsko uvodnico za opleten kabel. Glejte informacije za naročilo.

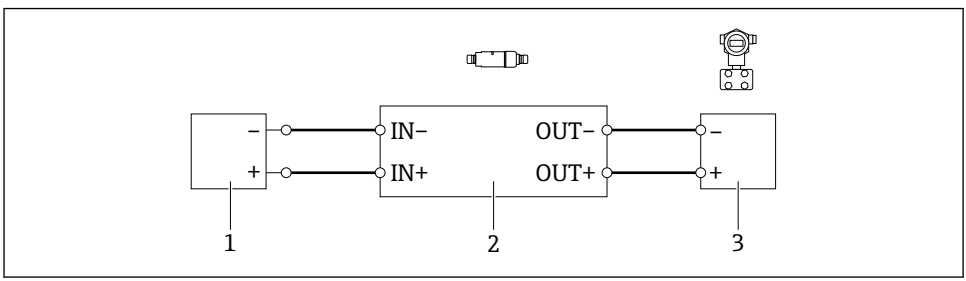

A004049

- *11 Električna vezava pri HART procesnih napravah z dvožično povezavo in pasivnim tokovnim izhodom (opcijska ozemljitev ni prikazana)*
- *1 Vir napajanja (SELV, PELV ali razreda 2) ali krmilnik PLC z aktivnim tokovnim vhodom ali pretvornik z aktivnim tokovnim vhodom*
- *2 Elektronski vložek SWA50*
- *3 Procesna naprava z dvožično povezavo HART od 4 do 20 mA*

## <span id="page-40-0"></span>6.6 HART procesna naprava s štirižično povezavo in pasivnim tokovnim izhodom

H

Nekateri ozemljitveni koncepti zahtevajo uporabo opletenih kablov. Če boste oklop kabla povezali z adapterjem FieldPort SWA50, morate uporabiti kabelsko uvodnico za opleten kabel. Glejte informacije za naročilo.

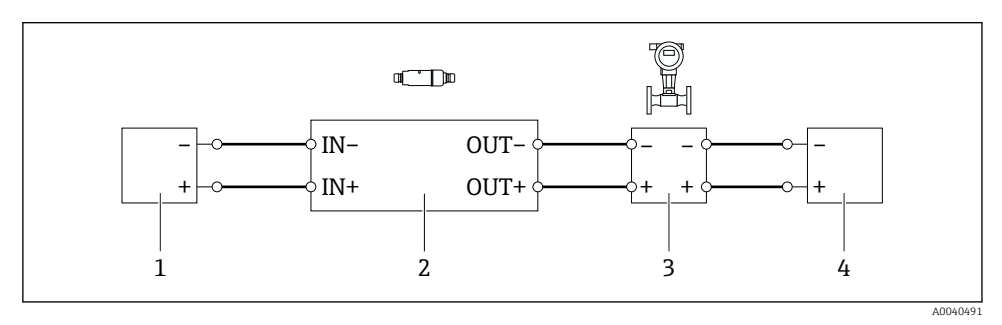

 *12 Električna vezava pri HART procesnih napravah s štirižično povezavo in pasivnim tokovnim izhodom (opcijska ozemljitev ni prikazana)*

- *1 Vir napajanja (SELV, PELV ali razreda 2) ali krmilnik PLC z aktivnim tokovnim vhodom ali pretvornik z aktivnim tokovnim vhodom*
- *2 Elektronski vložek SWA50*
- *3 Procesna naprava s štirižično povezavo in pasivnim izhodom HART od 4 do 20 mA*
- *4 Vir napajanja procesne naprave s štirižično povezavo*

# 6.7 HART procesna naprava s štirižično povezavo in aktivnim tokovnim izhodom

Nekateri ozemljitveni koncepti zahtevajo uporabo opletenih kablov. Če boste oklop kabla H povezali z adapterjem FieldPort SWA50, morate uporabiti kabelsko uvodnico za opleten kabel. Glejte informacije za naročilo.

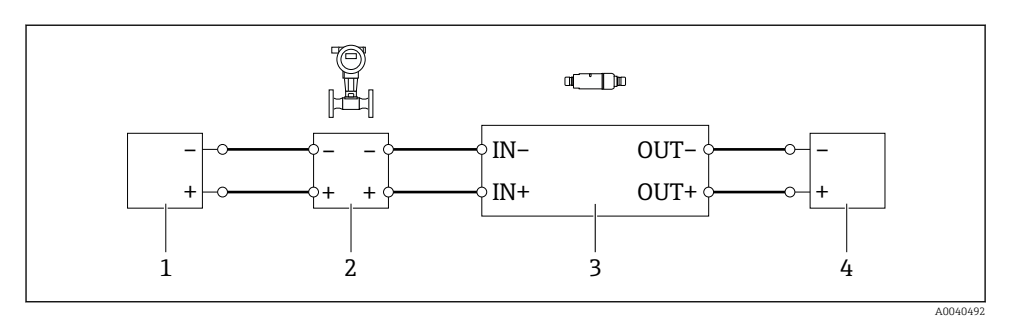

- *13 Električna vezava pri HART procesnih napravah s štirižično povezavo in aktivnim tokovnim izhodom (opcijska ozemljitev ni prikazana) – PLC krmilnik ali merilni pretvornik na priključkih OUT*
- *1 Vir napajanja (SELV, PELV ali razreda 2) HART procesne naprave s štirižično povezavo*
- *2 Procesna naprava s štirižično povezavo in aktivnim izhodom HART od 4 do 20 mA*
- *3 Elektronski vložek SWA50*
- *4 PLC krmilnik ali merilni pretvornik s pasivnim tokovnim vhodom*

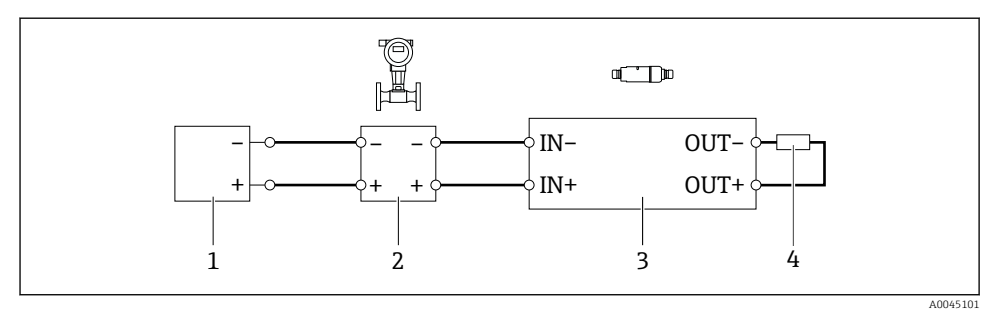

- *14 Električna vezava pri HART procesnih napravah s štirižično povezavo in aktivnim tokovnim izhodom (opcijska ozemljitev ni prikazana) – upor na priključkih OUT*
- *1 Vir napajanja (SELV, PELV ali razreda 2) HART procesne naprave s štirižično povezavo*
- *2 Procesna naprava s štirižično povezavo in aktivnim izhodom HART od 4 do 20 mA*
- *3 Elektronski vložek SWA50*
- *4 Upor 250 do 500 ohmov z najmanj 250 mW med sponkama OUT+ in OUT–*
- Ob izbiri izvedbe za "neposredno montažo" in načina električne vezave "HART procesne naprave s štirižično povezavo in aktivnim tokovni izhodom ter krmilnikom PLC ali pretvornikom" lahko presek prevodnikov znaša največ 0,75 mm². Vodnika, ki ju vstavite v krajši zgornji del ohišja, morate priključiti na nasprotni priključni sponki IN, vodnika, ki ju vstavite v daljši spodnji del ohišja, pa morate priključiti na nasprotni priključni sponki OUT. Če so potrebni večji preseki prevodnikov, priporočamo ločeno montažo.

 $\cdot$ 

## <span id="page-42-0"></span>6.8 FieldPort SWA50 brez HART procesne naprave

Pri tem načinu vezave je možna vnaprejšnja konfiguracija adapterja FieldPort SWA50.

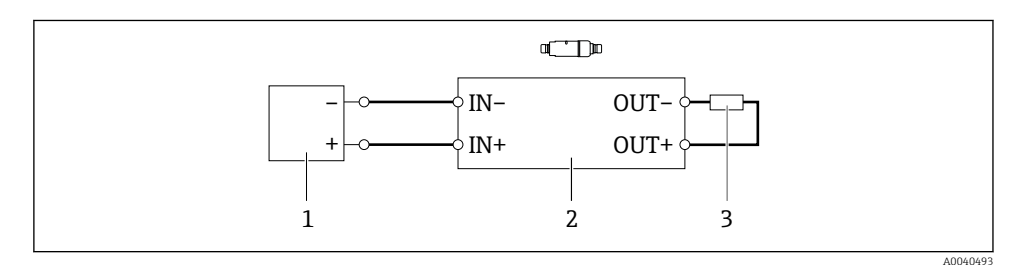

 *15 FieldPort SWA50 brez HART procesne naprave (opcijska ozemljitev ni prikazana)*

- *1 Vir napajanja adapterja FieldPort SWA50, 20 do 30 V DC (SELV, PELV ali razreda 2)*
- *2 Elektronski vložek SWA50*
- *3 Upor 1,5 kohma in min. 0,5 W med sponkama OUT+ in OUT–*

# 6.9 Ozemljitev adapterja FieldPort SWA50

#### 6.9.1 Izvedba za "neposredno montažo"

Pri izvedbi za "neposredno montažo" je ozemljitev adapterja FieldPort SWA50 zagotovljena prek procesne naprave ali prek kovinskega prevodnika.

### 6.9.2 Izvedba za "ločeno montažo"

Pri izvedbi za "ločeno montažo" adapter FieldPort SWA50 ozemljite prek opcijskega montažnega nosilca ali prek ozemljitvene objemke, ki jo zagotovi naročnik.

### Opcijski montažni nosilec

Ob uporabi montažnega nosilca adapter FieldPort SWA50 ozemljite prek ozemljitvenega vijaka.

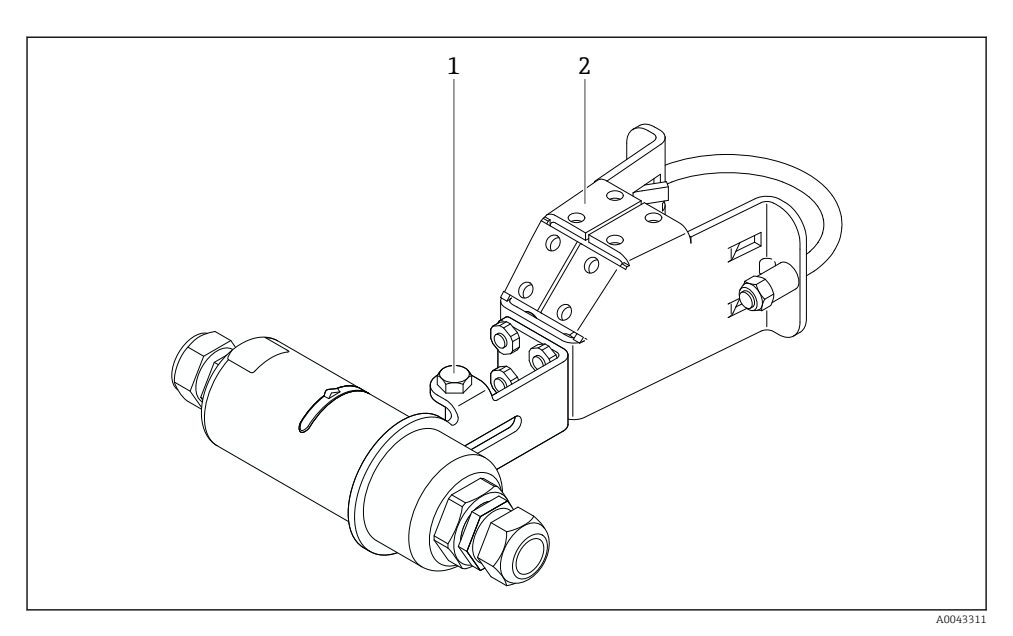

#### *16 Opcijski montažni nosilec*

- *1 Vijak s šesterorobo glavo za pritrditev in ozemljitev*
- *2 Opcijski montažni nosilec*

### Ozemljitvena objemka (zagotovi jo naročnik)

Ozemljitvena objemka, ki jo zagotovi naročnik, mora izpolnjevati naslednje zahteve:

- Premer: pribl. 40 mm
- Nerjavno jeklo
- Primerna za uporabo v nevarnem območju po standardu DIN EN 62305, 3. list, in po standardu DIN EN 62561-1, v primeru uporabe adapterja FieldPort SWA50 v nevarnem območju

<span id="page-44-0"></span>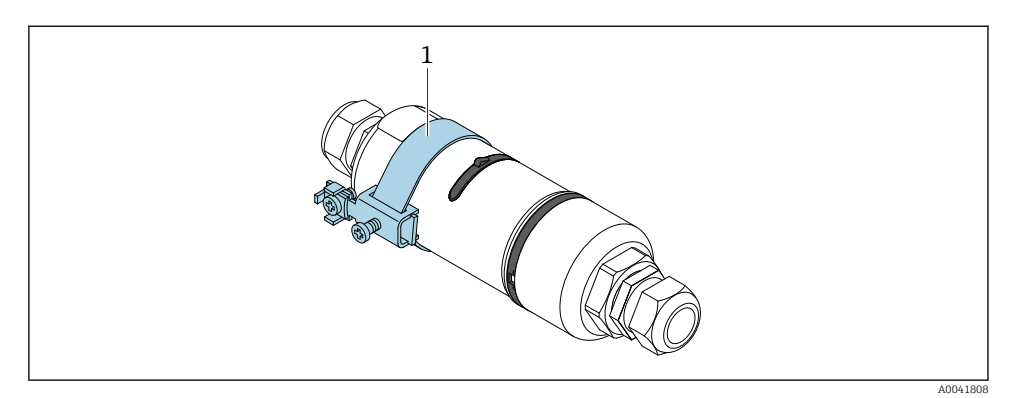

 *17 Ozemljitev prek ozemljitvene objemke*

*1 Primer ozemljitvene objemke, ki jo zagotovi naročnik*

## 6.10 Kontrola po vezavi

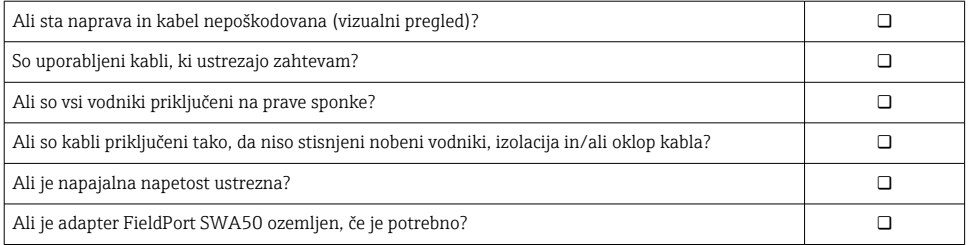

# 7 Možnosti posluževanja

# 7.1 Pregled možnosti posluževanja

Posluževanje adapterja FieldPort SWA50 je omogočeno prek povezave Bluetooth na naslednji način:

- S pametnim telefonom ali tablico z aplikacijo SmartBlue podjetja Endress+Hauser
- S tabličnim računalnikom Field Xpert SMTxx podjetja Endress+Hauser

Poleg tega lahko adapter FieldPort SWA50, ki je povezan s HART procesno napravo, povežete s storitvijo v oblaku Netilion Cloud prek naprave FieldEdge SGC200.

- Podrobnejše informacije o storitvi v oblaku Netilion Cloud: m https://netilion.endress.com
	- Za podrobnejše informacije o napravi FieldEdge SGC200 glejte dokument TI01468S.

‣

# 7.2 Aplikacija SmartBlue

Brez aplikacije SmartBlue adapter FieldPort SWA50 in povezana HART procesna naprava nista vidna prek povezave Bluetooth. Vzpostavi se ena povezava točka-točka med adapterjem FieldPort SWA50 in enim pametnim telefonom ali tablico.

Aplikacijo SmartBlue za prenosne naprave z operacijskim sistemom Android si lahko naložite iz trgovine "Google Play", za tiste s sistemom iOS pa iz trgovine Apple "App Store".

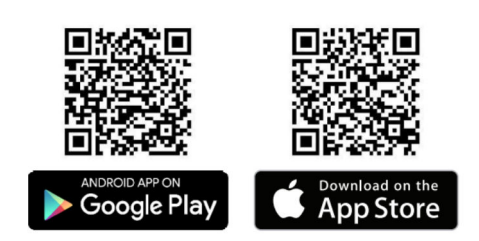

Poskenirajte QR-kodo.

 Odpre se spletno mesto Google Play ali App Store, kjer lahko prenesete aplikacijo SmartBlue.

### Sistemske zahteve

Sistemske zahteve za aplikacijo SmartBlue najdete na spletnem mestu Google Play ali Ŧ App Store.

## 7.3 Field Xpert SMTxx

- Za podrobnejše informacije o posluževanju z orodjem Field Xpert SMT70 glejte m dokument BA01709S.
	- Za podrobnejše informacije o posluževanju z orodjem Field Xpert SMT77 glejte dokument BA01923S.

# 8 Prevzem v obratovanje

# 8.1 Predpogoji

### 8.1.1 Zahteve na adapterju FieldPort SWA50

- Adapter FieldPort SWA50 ima zagotovljeno električno povezavo.
- Kontrola po montaži je bila izvedena  $\rightarrow \Box$  37.
- Kontrola po vezavi je bila izvedena →  $\triangleq$  45.
- DIP stikalo št. 1 za povezavo Bluetooth je preklopljeno v položaj ON  $\rightarrow \Box$  52. (Tovarniška nastavitev DIP stikala 1: ON)

#### 8.1.2 Zahtevane informacije za prevzem v obratovanje

Za prevzem v obratovanje so potrebne naslednje informacije:

- Naslov HART procesne naprave
- Oznaka HART procesne naprave v omrežju Bluetooth
	- Daljša oznaka HART-6 in HART-7 procesne naprave
	- (Krajša) oznaka HART-5 procesne naprave

### 8.1.3 Kontrolne točke pred prevzemom v obratovanje

### HART master

V HART zanki je poleg adapterja FieldPort SWA50 dovoljena samo ena dodatna naprava HART master. Dodatna naprava HART master ne sme biti na enaki ravni master kot adapter FieldPort SWA50. Nastavite tip master s parametrom "HART master type"  $\rightarrow \Box$  59.

#### Komunikacijski upor HART

Za komunikacijo HART potrebujete notranji komunikacijski upor HART v adapterju FieldPort SWA50 ali komunikacijski upor HART zunaj adapterja FieldPort SWA50 v tokovni zanki 4 do 20 mA.

Zahteve za izvedbo "Notranji komunikacijski upor HART": Parameter "Communication risistor" je nastavljen na možnost "Internal" →  $\triangleq$  59.

Zahteve za izvedbo "Komunikacijski upor HART zunaj adapterja FieldPort SWA50":

- Komunikacijski upor HART ≥ 250 ohmov je vgrajen zunaj adapterja FieldPort SWA50 v tokovno zanko 4 do 20 mA.
- HART komunikacijski upor mora biti zaporedno vezan med sponko "IN+" adapterja FieldPort SWA50 in virom napajanja, npr. krmilnikom PLC ali aktivno bariero.
- Parameter "Communication risistor" je nastavljen na možnost "External" [→ 59](#page-58-0).

### 8.1.4 Privzeto geslo

Privzeto geslo lahko najdete na tipski ploščici.

# 8.2 Začetek uporabe adapterja FieldPort SWA50

Posluževanje adapterja FieldPort SWA50 je omogočeno prek povezave Bluetooth na naslednji način:

- S pametnim telefonom ali tablico z aplikacijo SmartBlue podjetja Endress+Hauser
- S tabličnim računalnikom Field Xpert SMTxx podjetja Endress+Hauser

### 8.2.1 Prevzem v obratovanje z aplikacijo SmartBlue

### Zagon aplikacije SmartBlue in prijava

1. Vključite napajanje adapterja FieldPort SWA50.

- 2. Zaženite aplikacijo SmartBlue na pametnem telefonu ali tablici.
	- Prikaže se pregled dostopnih naprav.

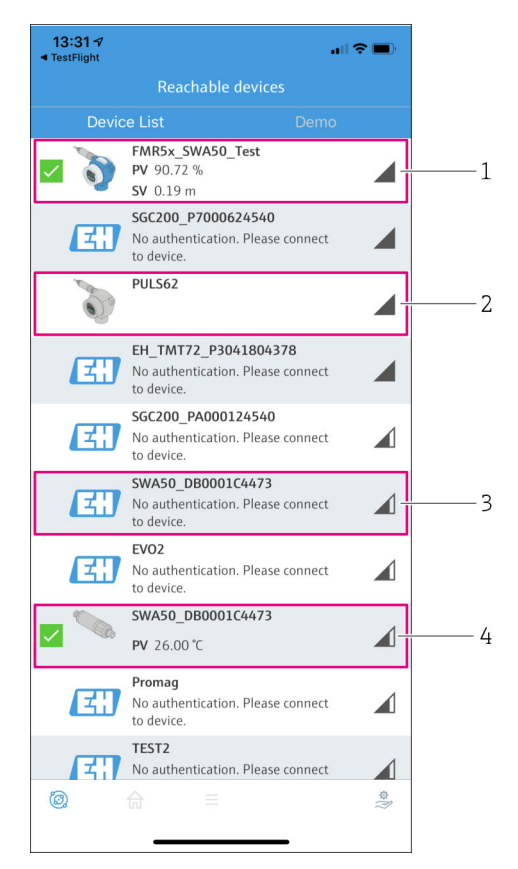

 *<sup>18</sup> Reachable devices (seznam s sprotnim posodabljanjem)*

- *1 Primer adapterja FieldPort SWA50 in Endress+Hauser HART naprave v procesnem okolju, ki sta že povezana z aplikacijo SmartBlue*
- *2 Primer adapterja FieldPort SWA50 in HART naprave drugega proizvajalca, ki sta že povezana z aplikacijo SmartBlue*
- *3 Primer adapterja FieldPort SWA50, ki še ni povezan z aplikacijo SmartBlue*
- *4 Primer adapterja FieldPort SWA50 brez HART procesne naprave, ki je že povezan z aplikacijo SmartBlue*
- 3. Izberite napravo s seznama.
	- Prikaže se stran "Login to device".

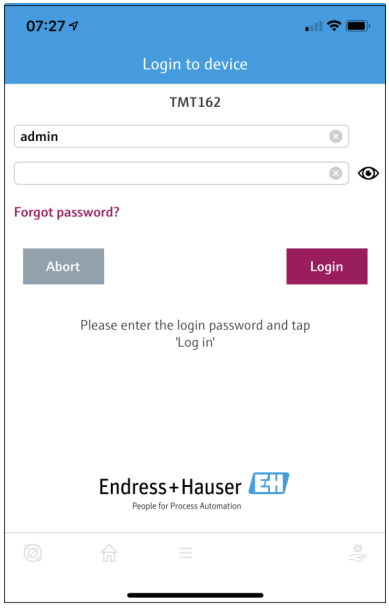

 *19 Prijava*

- Vzpostavite lahko le eno povezavo točka-točka med enim adapterjem FieldPort SWA50 H in enim pametnim telefonom ali tablico.
- ► Prijavite se. Vnesite uporabniško ime "admin" in privzeto geslo. Geslo lahko najdete na tipski ploščici.
	- Po uspešni vzpostavitvi povezave se prikaže stran "Device information" s podatki o izbrani napravi.  $\rightarrow \blacksquare$  54

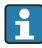

Po prvi prijavi spremenite geslo. →  $\triangleq$  58

### Preverjanje in prilagajanje nastavitev povezave HART

Opravite naslednje korake, da zagotovite dobro povezavo med adapterjem FieldPort SWA50 in povezano HART procesno napravo.

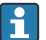

- Parametre, ki so našteti v tem poglavju, najdete v meniju "HART Configuration".
- Navigacijska pot: Root menu > System > FieldPort SWA50 > Connectivity > HART configuration
	- Pregled menija:  $\rightarrow \blacksquare$  67
- 1. Z uporabo parametra "HART address field device" preverite in po potrebi prilagodite HART naslov naprave HART v procesnem okolju. V HART procesni napravi in v adapterju FieldPort SWA50 mora biti v uporabi enak HART naslov naprave HART v procesnem okolju.  $\rightarrow$   $\blacksquare$  59
- 2. Z uporabo parametra "Communication resistor" preverite nastavitev HART komunikacijskega upora. Če v zanki 4 do 20 mA zunaj adapterja FieldPort SWA50 ni HART komunikacijskega upora, morate omogočiti delovanje notranjega HART komunikacijskega upora.  $\rightarrow \Box$  59
- 3. Z uporabo parametra "HART master type" preverite nastavitev dodatne naprave HART master v HART zanki. V HART zanki je poleg adapterja FieldPort SWA50 dovoljena samo ena dodatna naprava HART master. Dodatna naprava HART master ne sme biti na enaki ravni master kot adapter FieldPort SWA50. →  $\triangleq$  59

### Povezava adapterja FieldPort SWA50 s storitvijo v oblaku Netilion Cloud

Če želite adapter FieldPort SWA50 povezati s storitvijo Netilion Cloud, morate ustrezno nastaviti robno napravo FieldEdge SGC200.

Navodila za uporabo naprave FieldEdge SGC200: BA02058S Ti

### 8.2.2 Prevzem v obratovanje z orodjem Field Xpert

### Zagon orodja Field Xpert in prijava

- 1. Vključite napajanje adapterja FieldPort SWA50.
- 2. Zaženite tablični računalnik Field Xpert. V ta namen dvakrat pritisnite Field Xpert na začetnem zaslonu.
	- Prikaže se naslednji pogled.

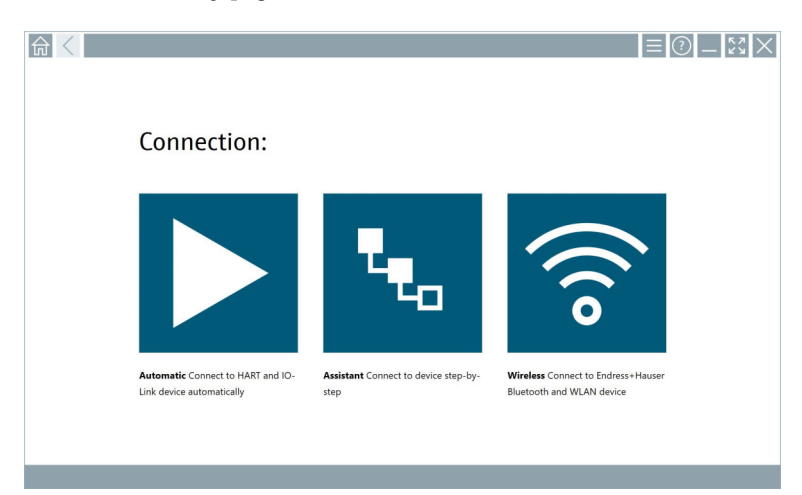

#### 3. Pritisnite ikono

Prikaže se seznam vseh razpoložljivih WIFI in Bluetooth naprav.

- 4. Pritisnite simbol  $\ast$  za filtriranje naprav Bluetooth.
	- Prikaže se seznam vseh razpoložljivih Bluetooth naprav.

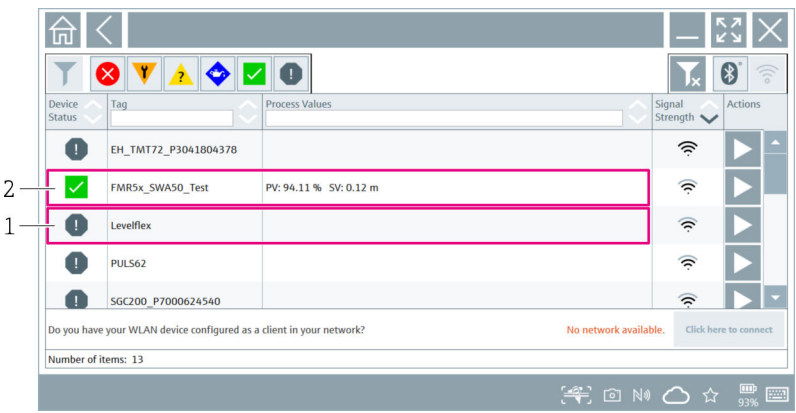

#### *20 Dosegljive naprave (seznam s sprotnim posodabljanjem)*

- *1 Primer adapterja FieldPort SWA50 s HART procesno napravo, ki še nista bila povezana z orodjem Field Xpert*
- *2 Primer adapterja FieldPort SWA50 z ali brez HART procesne naprave, ki je že povezan z orodjem Field Xpert*
- 5. Pritisnite simbol  $\triangleright$  poleg naprave, ki jo želite nastaviti.
	- Odpre se pogovorno okno Login (prijava).

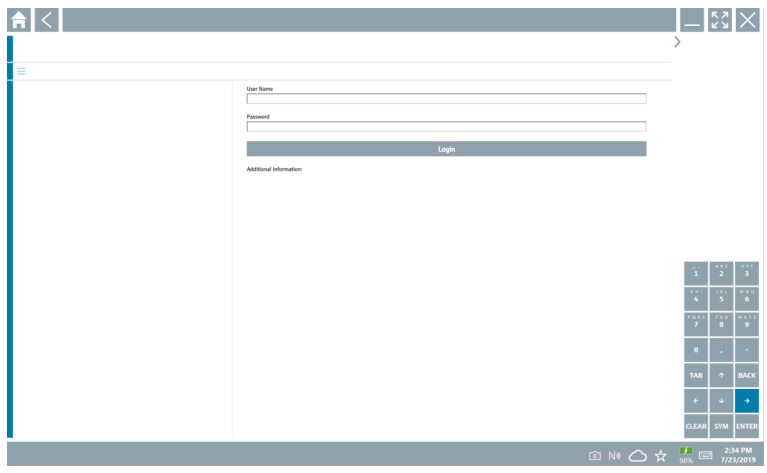

- <span id="page-51-0"></span>6. Prijavite se. Vnesite uporabniško ime "admin" in privzeto geslo. Privzeto geslo lahko najdete na tipski ploščici.
	- Odpre se pogovorno okno za prvi prevzem v obratovanje.

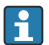

Po prvi prijavi spremenite geslo. →  $\triangleq$  58

### Preverjanje in prilagajanje nastavitev povezave HART

Opravite naslednje korake, da zagotovite dobro povezavo med adapterjem FieldPort SWA50 in povezano HART procesno napravo.

- Parametre, ki so našteti v tem poglavju, najdete v meniju "HART Configuration".
	- Navigacijska pot: Root menu > System > FieldPort SWA50 > Connectivity > HART configuration
		- Pregled menija:  $\rightarrow \blacksquare$  67
- 1. Z uporabo parametra "HART address field device" preverite in po potrebi prilagodite HART naslov naprave HART v procesnem okolju. V HART procesni napravi in v adapterju FieldPort SWA50 mora biti v uporabi enak HART naslov naprave HART v procesnem okolju.  $\rightarrow$   $\blacksquare$  59
- 2. Z uporabo parametra "Communication resistor" preverite nastavitev HART komunikacijskega upora. Če v zanki 4 do 20 mA zunaj adapterja FieldPort SWA50 ni HART komunikacijskega upora, morate omogočiti delovanje notranjega HART komunikacijskega upora.  $\rightarrow \Box$  59
- 3. Z uporabo parametra "HART master type" preverite nastavitev dodatne naprave HART master v HART zanki. V HART zanki je poleg adapterja FieldPort SWA50 dovoljena samo ena dodatna naprava HART master. Dodatna naprava HART master ne sme biti na enaki ravni master kot adapter FieldPort SWA50. → ■ 59

### Povezava adapterja FieldPort SWA50 s storitvijo v oblaku Netilion Cloud

Če želite adapter FieldPort SWA50 povezati s storitvijo Netilion Cloud, morate ustrezno nastaviti robno napravo FieldEdge SGC200.

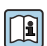

Navodila za uporabo naprave FieldEdge SGC200: BA02058S

# 9 Posluževanje

# 9.1 Hardversko zaklepanje

DIP stikala za hardversko zaklepanje so na elektronskem vložku.

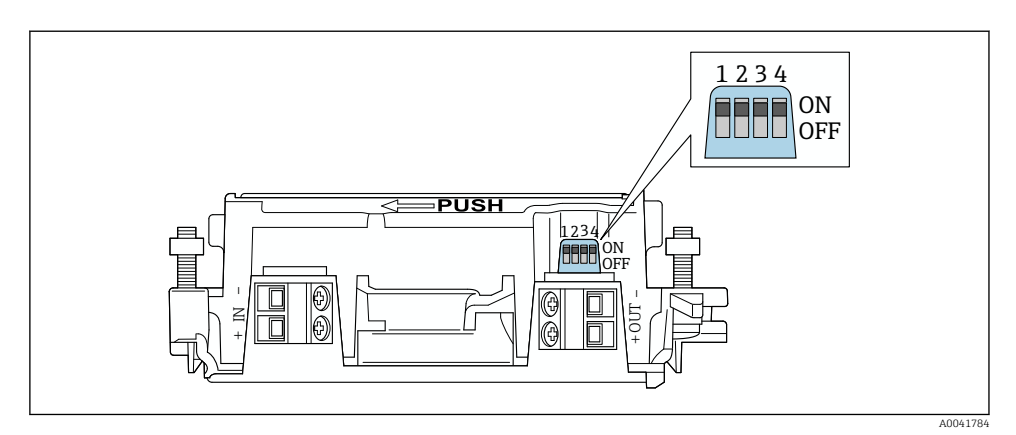

 *21 DIP stikala za hardversko zaklepanje funkcij*

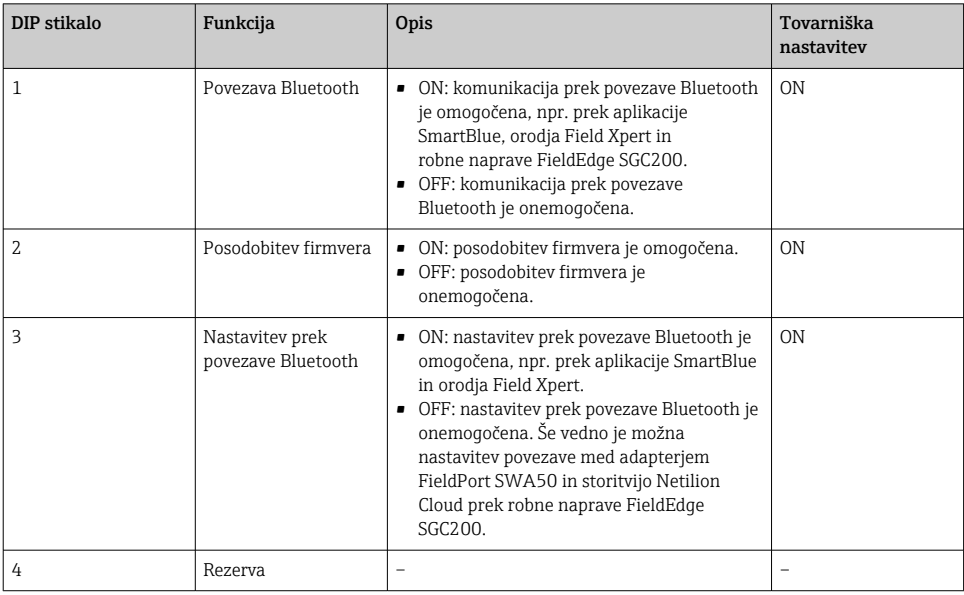

# 9.2 LED

1 LED-lučka

Zelena: ob zagonu štirikrat utripne za potrditev delovanja naprave

LED-lučka je na elektronskem vložku in ni vidna od zunaj.

# <span id="page-53-0"></span>10 Opis aplikacije SmartBlue za adapter SWA50

# 10.1 Pregled menija (krmarjenje)

Pregled menija (krmarjenje):  $\rightarrow \blacksquare$  67

# 10.2 Stran "Device information"

Na voljo so naslednje možnosti prikaza strani "Device information":

- FieldPort SWA50 s HART procesno napravo podjetja Endress+Hauser
- FieldPort SWA50 s HART procesno napravo drugega proizvajalca
- FieldPort SWA50 brez povezane ali dostopne HART procesne naprave

## Informacije o prikazani serijski številki

Pri procesnih napravah Endress+Hauser z verzijo protokola HART 6 in HART 7 se prikaže dejanska serijska številka. Pri procesnih napravah drugih proizvajalcev in napravah Endress+Hauser z verzijo protokola HART 5 je izračunana enolična serijska številka. Izračunana serijska številka se ne ujema z dejansko serijsko številko procesne naprave.

## Informacije o prikazanem statusnem signalu

Ko je procesna naprava Endress+Hauser povezana, statusni signal prikazuje kombinacijo statusnega signala povezane HART procesne naprave in statusnega signala adapterja FieldPort SWA50.

Če HART procesna naprava ne podpira razširjenega stanja naprave v skladu z NAMUR NE 107, je lahko prikaz informacij o stanju omejen.

H

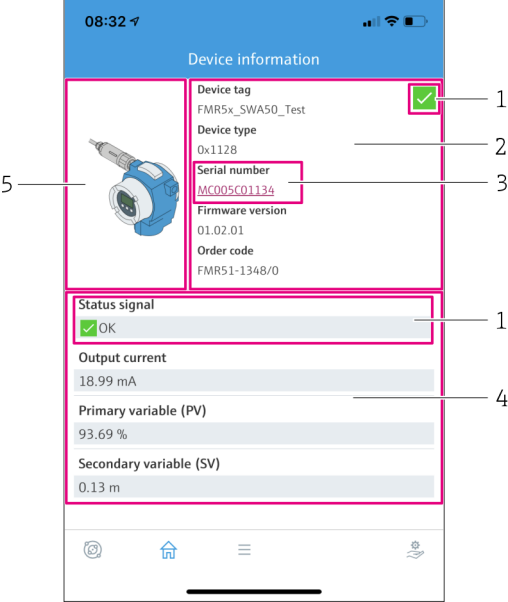

- *22 Pogled "Device information" primer adapterja SWA50 s HART procesno napravo podjetja Endress +Hauser*
- *1 Kombinacija statusnega signala, ki zajema stanje adapterja SWA50 in stanje povezane HART procesne naprave*
- *2 Informacije o HART procesni napravi, ki je povezana z adapterjem SWA50. Verzija firmvera, kataloška koda in tip naprave so prikazani samo pri Endress+Hauser procesnih napravah z verzijo protokola HART 6 in HART 7.*
- *3 Serijska številka*
- *4 Procesne vrednosti HART naprave v procesu*
- *5 Slika HART procesne naprave Endress+Hauser z adapterjem SWA50*

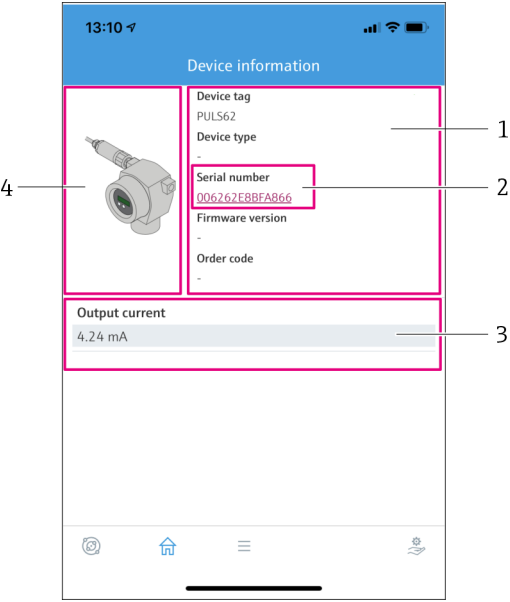

- *23 Pogled "Device information" primer adapterja SWA50 s HART procesno napravo drugega proizvajalca*
- *1 Informacije o HART procesni napravi, ki je povezana z adapterjem SWA50. Verzija firmvera, kataloška koda, tip naprave in stanje so prikazani samo pri Endress+Hauser procesnih napravah z verzijo protokola HART 6 in HART 7.*
- *2 Serijska številka*
- *3 Izhodni tok HART procesne naprave*
- *4 Slika HART procesne naprave drugega proizvajalca z adapterjem SWA50*

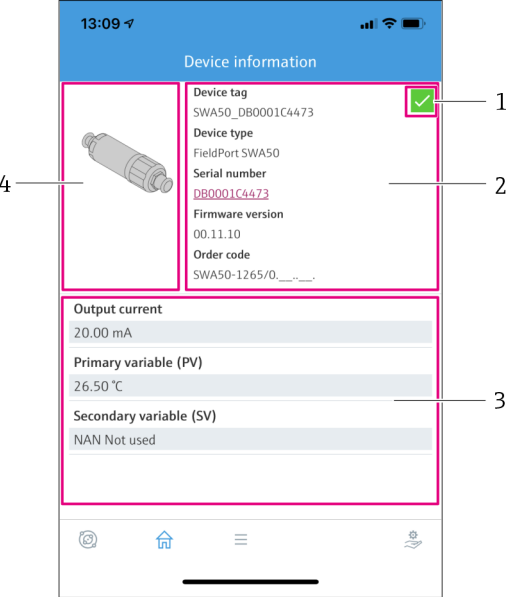

- *24 Pogled "Device information" primer adapterja SWA50 brez povezane ali dostopne HART procesne naprave*
- *1 Statusni signal adapterja SWA50*
- *2 Informacije o adapterju SWA50*
- *3 Merjene vrednosti adapterja SWA50, vrednost 20 mA je v tem primeru vedno prikazana kot izhodni tok*
- *4 Slika adapterja SWA50, ker HART procesna naprava ni povezana oz. dostopna*

# 10.3 Meni "Application"

#### 10.3.1 Stran "Measured values"

Navigacijska pot: Root menu > Application > Measured values

Na strani "Measured values" so prikazane vrednosti, ki jih meri HART procesna naprava, povezana z adapterjem FieldPort SWA50. Če HART procesna naprava ni povezana oz. ni dostopna, ta stran prikazuje izmerjene vrednosti adapterja FieldPort SWA50.

Merjene vrednosti PV, SV, TV in QV so prikazane samo pri napravah podjetja Endress+Hauser.

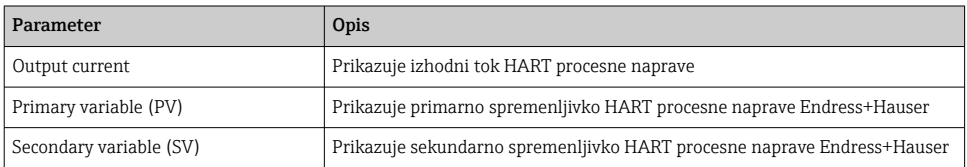

<span id="page-57-0"></span>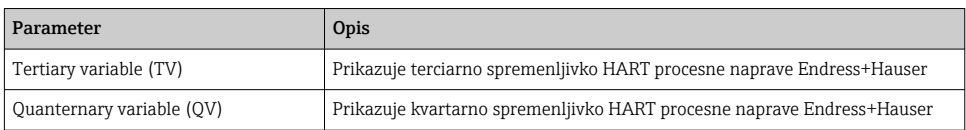

### 10.3.2 Stran "HART info za HART procesno napravo

Navigacijska pot: Root menu > Application > HART info

Ta stran prikazuje HART informacije za HART procesno napravo, ki je povezana z adapterjem FieldPort SWA50. HART informacije so prikazane samo za naprave podjetja Endress+Hauser.

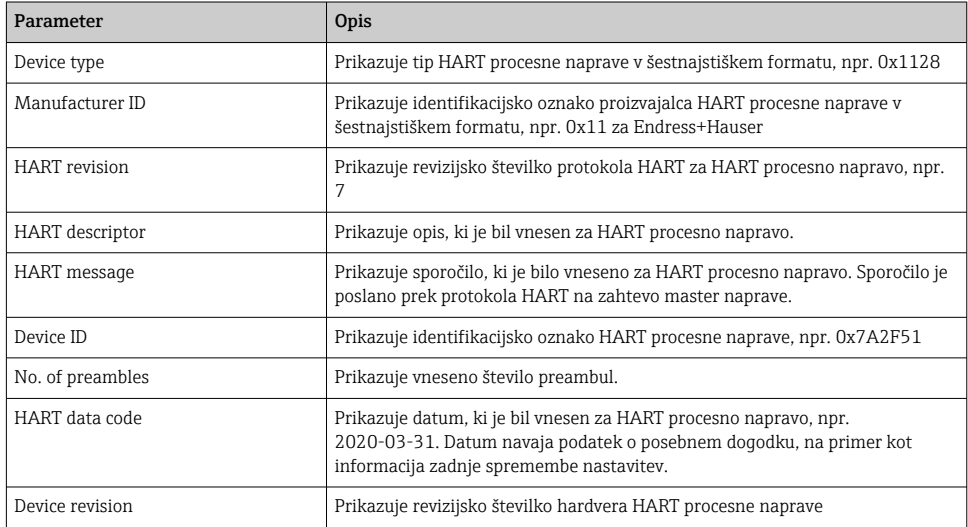

# 10.4 Meni "FieldPort SWA50" (meni "System")

## 10.4.1 Stran "Device management" (meni "FieldPort SWA50")

Navigacijska pot: Root menu > System > FieldPort SWA50 > Device management

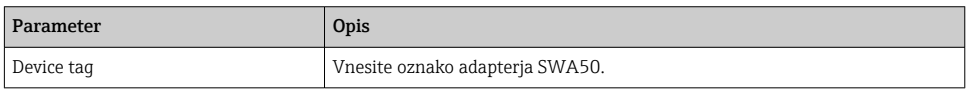

## 10.4.2 Stran "Connectivity" (meni "FieldPort SWA50")

Dostopna pot: korenski meni > System > FieldPort SWA50 > Connectivity

### Stran "Bluetooth configuration"

Navigacijska pot: Root menu > System > FieldPort SWA50 > Connectivity > Bluetooth configuration

<span id="page-58-0"></span>Ta stran omogoča konfiguriranje povezave Bluetooth in posodabljanje firmvera adapterja FieldPort SWA50.

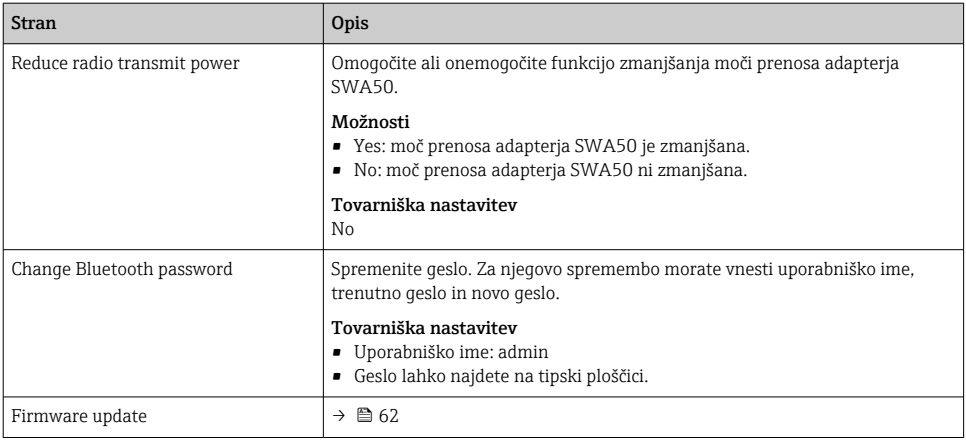

#### Stran "HART configuration"

Navigacijska pot: Root menu > System > FieldPort SWA50 > Connectivity > HART configuration

Ta stran omogoča nastavljanje parametrov za komunikacijo HART adapterja FieldPort SWA50. Poleg tega lahko nastavite tudi HART naslov povezane HART procesne naprave.

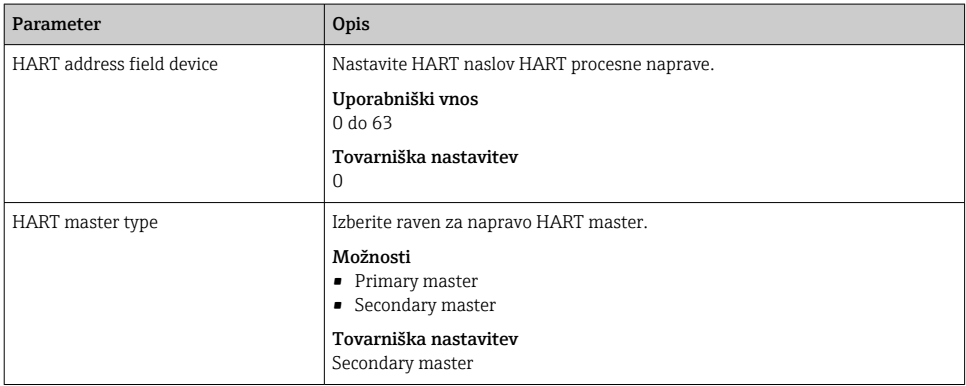

<span id="page-59-0"></span>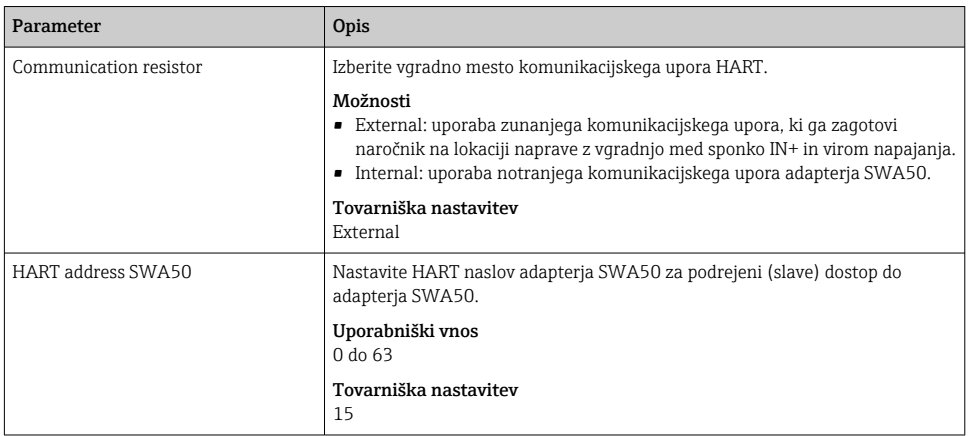

### Stran "HART Info"

Navigacijska pot: Root menu > System > FieldPort SWA50 > Connectivity > HART info

Ta stran prikazuje informacije o komunikaciji HART adapterja FieldPort SWA50.

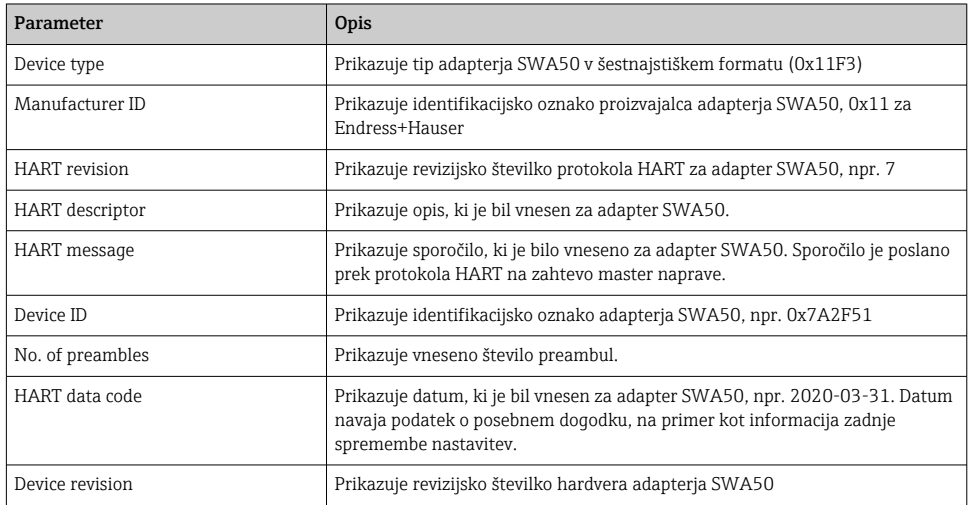

## 10.4.3 Stran "Information" (meni "FieldPort SWA50")

Navigacijska pot: Root menu > System > FieldPort SWA50 > Information

Ta stran prikazuje informacije o adapterju FieldPort SWA50.

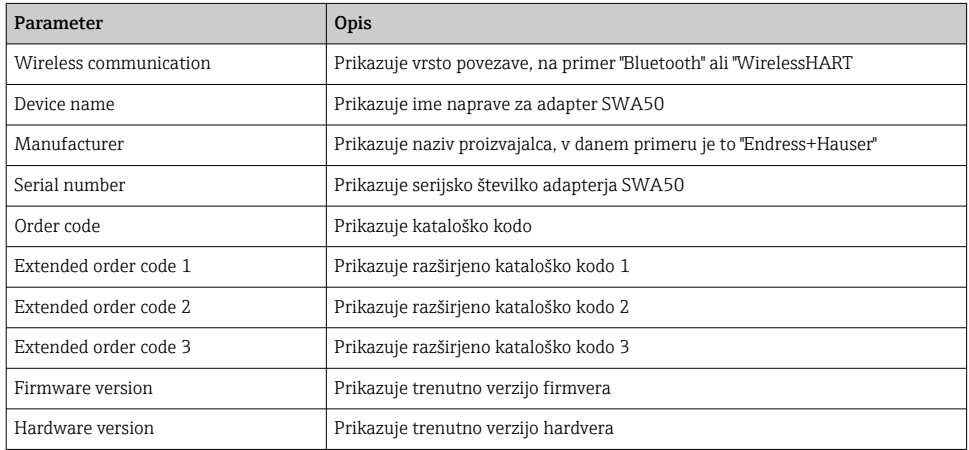

# 10.5 Meni "Field device" (meni "System")

Navigacijska pot: Root menu > System > Field device

Meni "Field device" je na voljo samo pri napravah podjetja Endress+Hauser.

### 10.5.1 Stran "Device management" (meni "Field device")

Navigacijska pot: Root menu > System > Field device > Device management

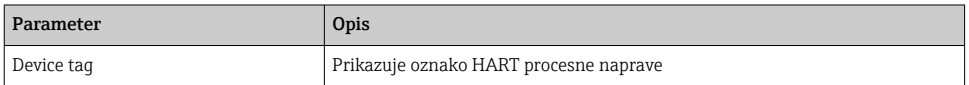

### 10.5.2 Stran "Information" (meni "Field device")

Navigacijska pot: Root menu > System > Field device > Information

Ta stran prikazuje informacije o HART procesni napravi, ki je povezana z adapterjem FieldPort SWA50. Te informacije so prikazane za procesne naprave podjetja Endress+Hauser s protokolom verzije HART 6 ali novejše.

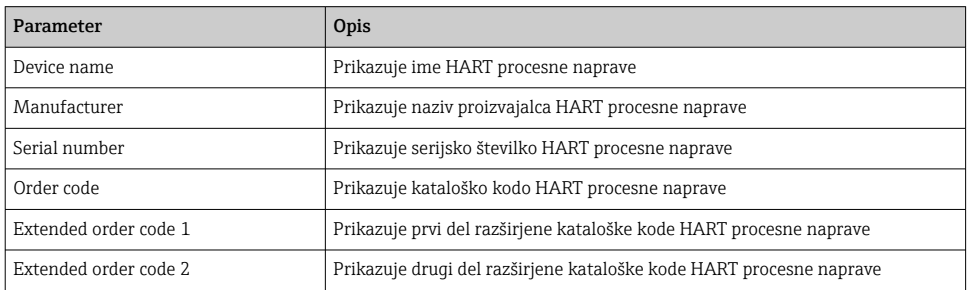

<span id="page-61-0"></span>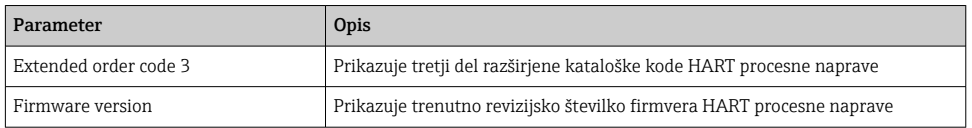

# 11 Vzdrževanje

# 11.1 Splošno vzdrževanje

Priporočamo redne vizualne kontrole naprave.

## 11.2 Posodobitev firmvera

Firmver adapterja FieldPort SWA50 lahko posodabljate z uporabo aplikacije SmartBlue.

### Predpogoji

- Baterija pametnega telefona mora biti polna oz. je treba pametni telefon priključiti na vir napajanja.
- Signal povezave Bluetooth pametnega telefona mora biti dovolj kakovosten.
- Na adapterju FieldPort SWA50 je treba DIP stikalo 2 preklopiti v položaj ON  $\rightarrow \Box$  52. (Tovarniška nastavitev DIP stikala 2: ON)

## **OBVESTILO**

### Napaka med posodabljanjem firmvera

Nepravilna namestitev firmvera

- ‣ Napajalna napetost mora biti prisotna do konca posodabljanja firmvera.
- ‣ Tok v zanki mora dosegati vsaj 10 mA med celotnim postopkom posodabljanja firmvera.
- ‣ Počakajte, da se postopek posodobitve firmvera zaključi. Postopek posodobitve firmvera traja približno 5 do 20 minut. Če je adapter FieldPort SWA50 aktivno povezan z omrežjem WirelessHART, prenos firmvera traja dlje.
- Med posodabljanjem firmvera mora povezana HART procesna naprava oddajati tok H jakosti najmanj 10 mA. To je mogoče doseči s simulacijo tokovnega izhoda na HART procesni napravi. Trenutno vrednost lahko preverite v aplikaciji SmartBlue na strani "Device information".  $\rightarrow$   $\blacksquare$  54

Če HART procesna naprava ni povezana z adapterjem FieldPort SWA50 oz. če HART procesna naprava ni dosegljiva, je tok v zanki najverjetneje dovolj visok.  $\rightarrow \Box$  43

- 1. Kopirajte posodobitvene pakete v aplikacijo SmartBlue.
- 2. Odprite stran Firmware update. Navigacijska pot: Root menu > System > FieldPort SWA50 > Connectivity > Bluetooth configuration
- 3. Na seznamu razpoložljivih paketov izberite posodobitveni paket.

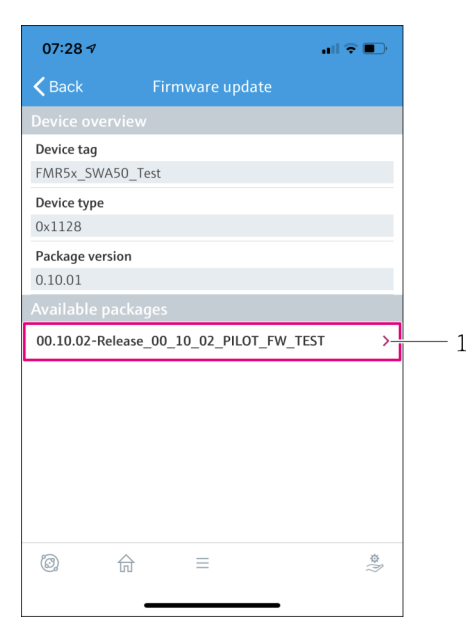

 *25 Stran "Firmware update"*

- *1 Primer paketa*
- 4. Pritisnite gumb Start update za prenos posodobitvenega firmvera na adapter FieldPort SWA50. Če posodobitve ni mogoče prenesti, se prikaže sporočilo o napaki "Internal firmware update error" (Notranja napaka posodobitve firmvera).
- 5. Počakajte, da se prenos posodobitve firmvera zaključi. Prikaže se preostanek časa.
	- Prikaže se naslednji pogled.

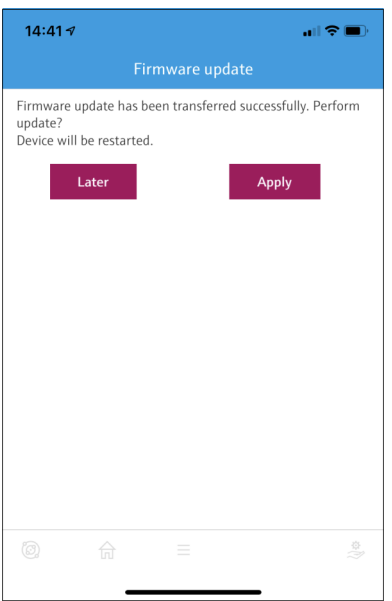

- 6. Prepričajte se, da je med vnovičnim zagonom in nameščanjem posodobitve firmvera prisoten tudi tok v zanki vsaj 10 mA.
- 7. Pritisnite gumb Apply ali gumb Later.
	- Gumb Apply: adapter FieldPort SWA50 se znova zažene in firmver se namesti na adapter FieldPort SWA50. Gumb Later: posodobitveni firmver se ne namesti, dokler se adapter FieldPort SWA50 ne zažene znova.
- 8. Počakajte, da se naprava znova zažene in se posodobitveni firmver namesti.
- 9. Adapter FieldPort SWA50 znova povežite z aplikacijo SmartBlue.
- 10. Prek parametra "Firmware version" preverite, ali je novi firmver nameščen.  $\rightarrow \Box$  60

Če posodobitveni firmver ni bil v celoti prenesen oz. se ni pravilno namestil, bo adapter FieldPort SWA50 deloval s staro verzijo firmvera.

# 12 Diagnostika in odpravljanje napak

## 12.1 Diagnostika

Če je prišlo do diagnostičnega dogodka, se v aplikaciji SmartBlue in na orodju Field Xpert prikaže statusni signal skupaj z ustreznim simbolom za stopnjo dogodka v skladu z NAMUR NE 107.

• Failure (F)

 $\mathbf{H}$ 

- Function check (C)
- Out of specification (S)
- Maintenance required (M)

Če HART procesna naprava ne podpira razširjenega stanja naprave v skladu z NAMUR NE 107, je lahko prikaz informacij o stanju omejen.

Če je prikazan simbol za stopnjo dogodka, se prepričajte, da tega stanja ne povzroča povezana HART procesna naprava.

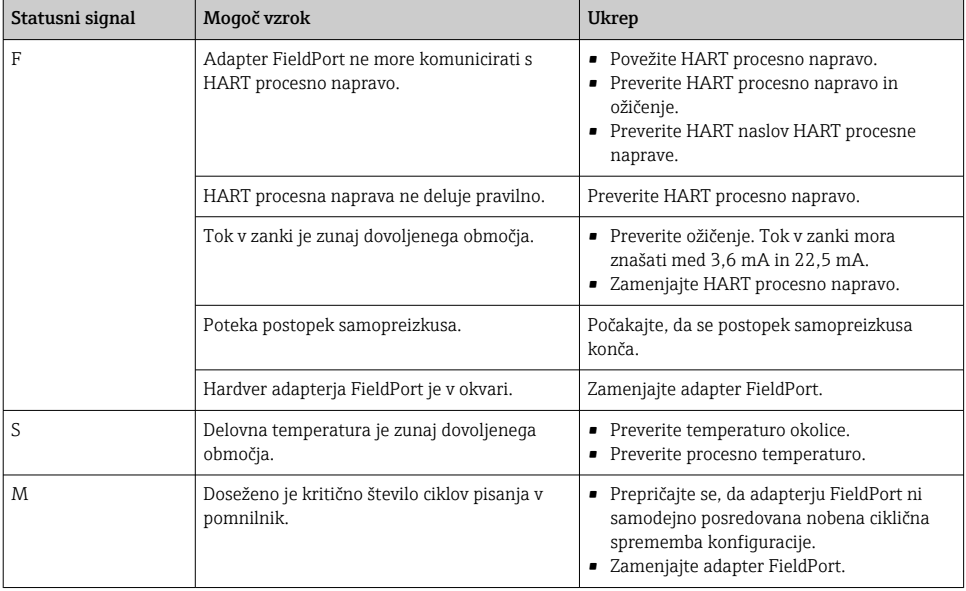

# 12.2 Odpravljanje napak

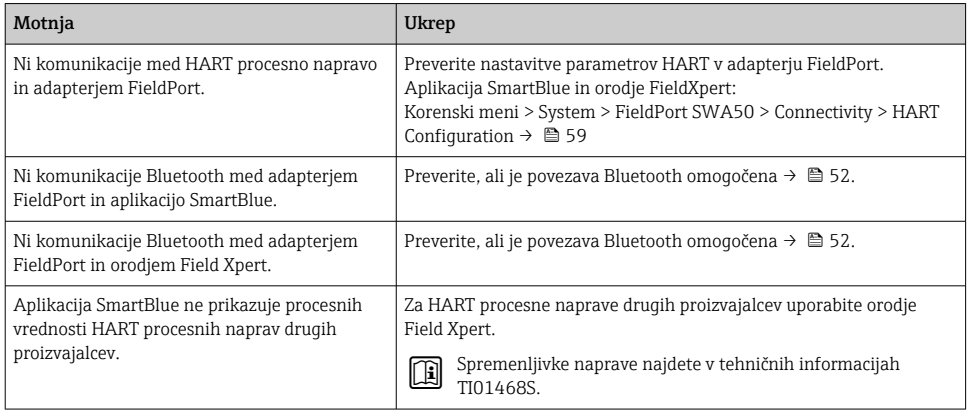

# 13 Popravilo

# 13.1 Splošne opombe

Popravila lahko izvajajo samo serviserji podjetja Endress+Hauser ali pooblaščeni strokovnjaki, ki jih je usposabljalo podjetje Endress+Hauser.

# 13.2 Odstranitev

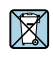

Naši izdelki so v skladu z Direktivo 2012/19 EU o odpadni električni in elektronski opremi (OEEO) po potrebi označeni s prikazanim simbolom z namenom zmanjšanja odstranjevanja OEEO z nesortiranimi komunalnimi odpadki. Izdelkov s to oznako ni dovoljeno odstraniti skupaj z nesortiranimi komunalnimi odpadki. Vrnite jih podjetju Endress+Hauser, ki jih bo odstranilo v skladu z veljavnimi predpisi.

# 14 Dodatna oprema

Opcijska dodatna oprema: Montažni nosilec (kataloška številka: 71520242)

Podrobnejše informacije o dodatni opremi najdete pri svojem zastopniku za Endress+Hauser www.addresses.endress.com ali na spletni strani izdelka.

# 15 Tehnični podatki

Za podrobnejše tehnične podatke glejte dokument s tehničnimi informacijami "TI01468S"

# <span id="page-66-0"></span>16 Priloga

# 16.1 Pregled menija (krmarjenje)

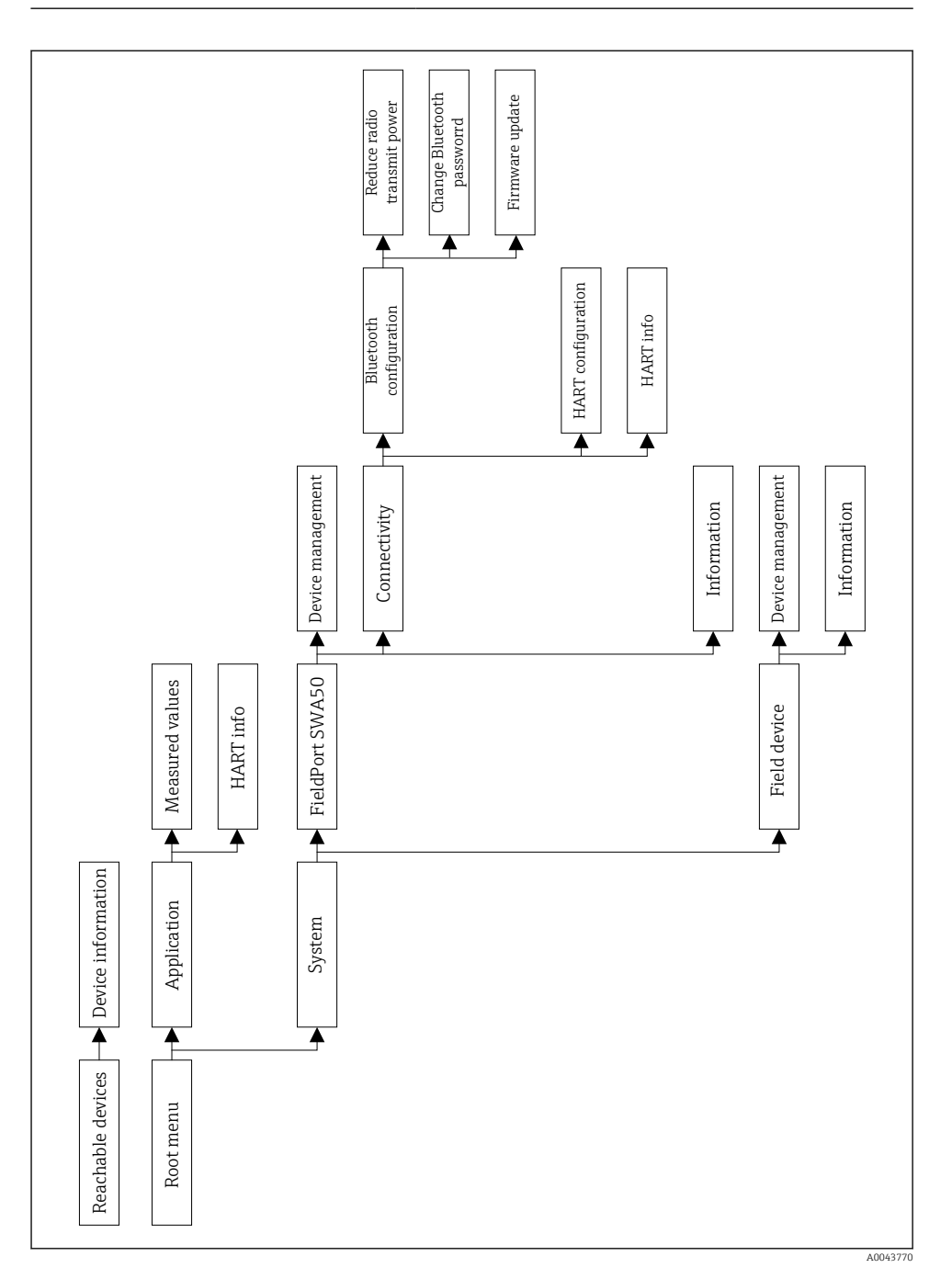

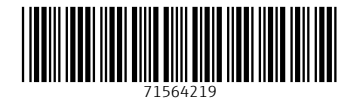

# www.addresses.endress.com

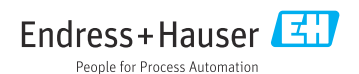